# **Preliminary**

# **Модуль аналогового ввода-вывода**

# **KM1624**

## **Руководство пользователя**

ООО КАСКОД-ЭЛЕКТРО 2008 Санкт-Петербург

### <span id="page-1-1"></span><span id="page-1-0"></span>**Содержание**

#### страница

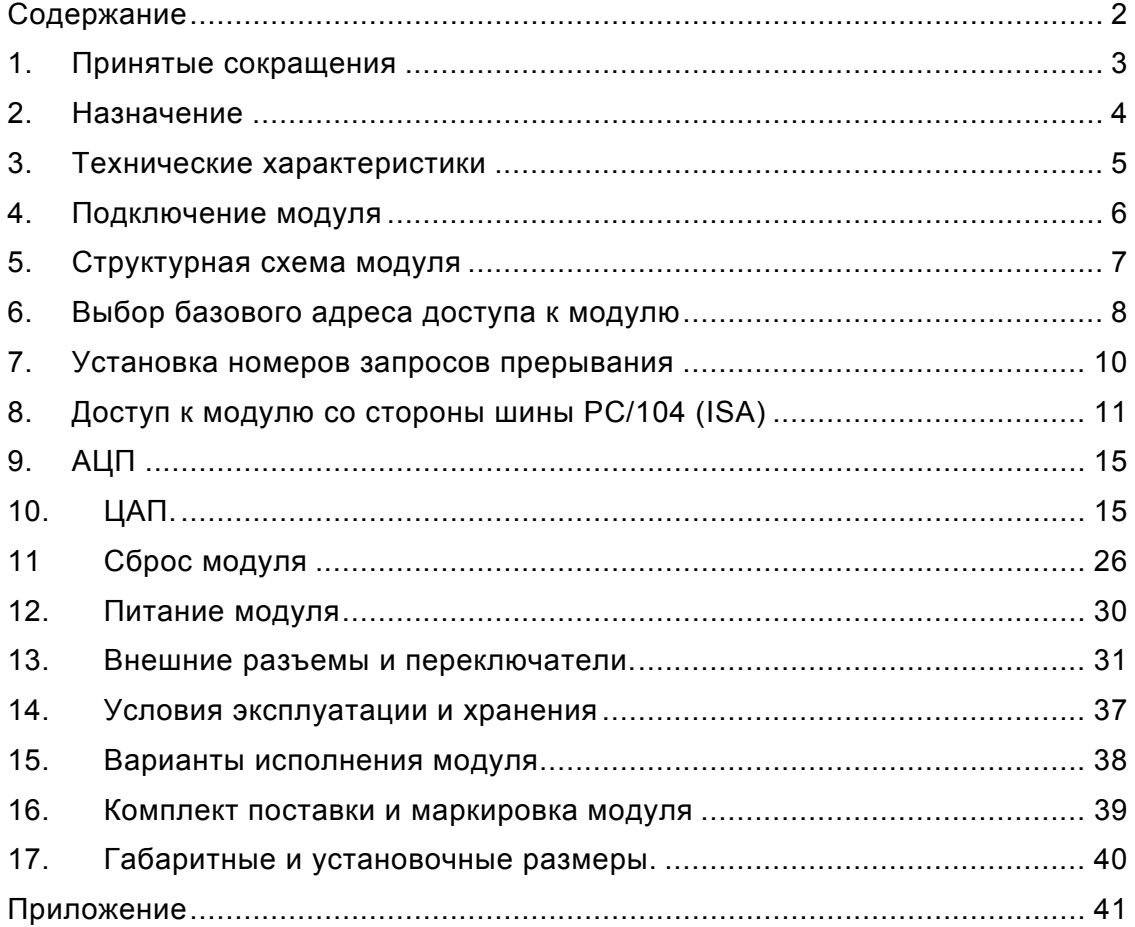

## <span id="page-2-1"></span><span id="page-2-0"></span>**1. Принятые сокращения**

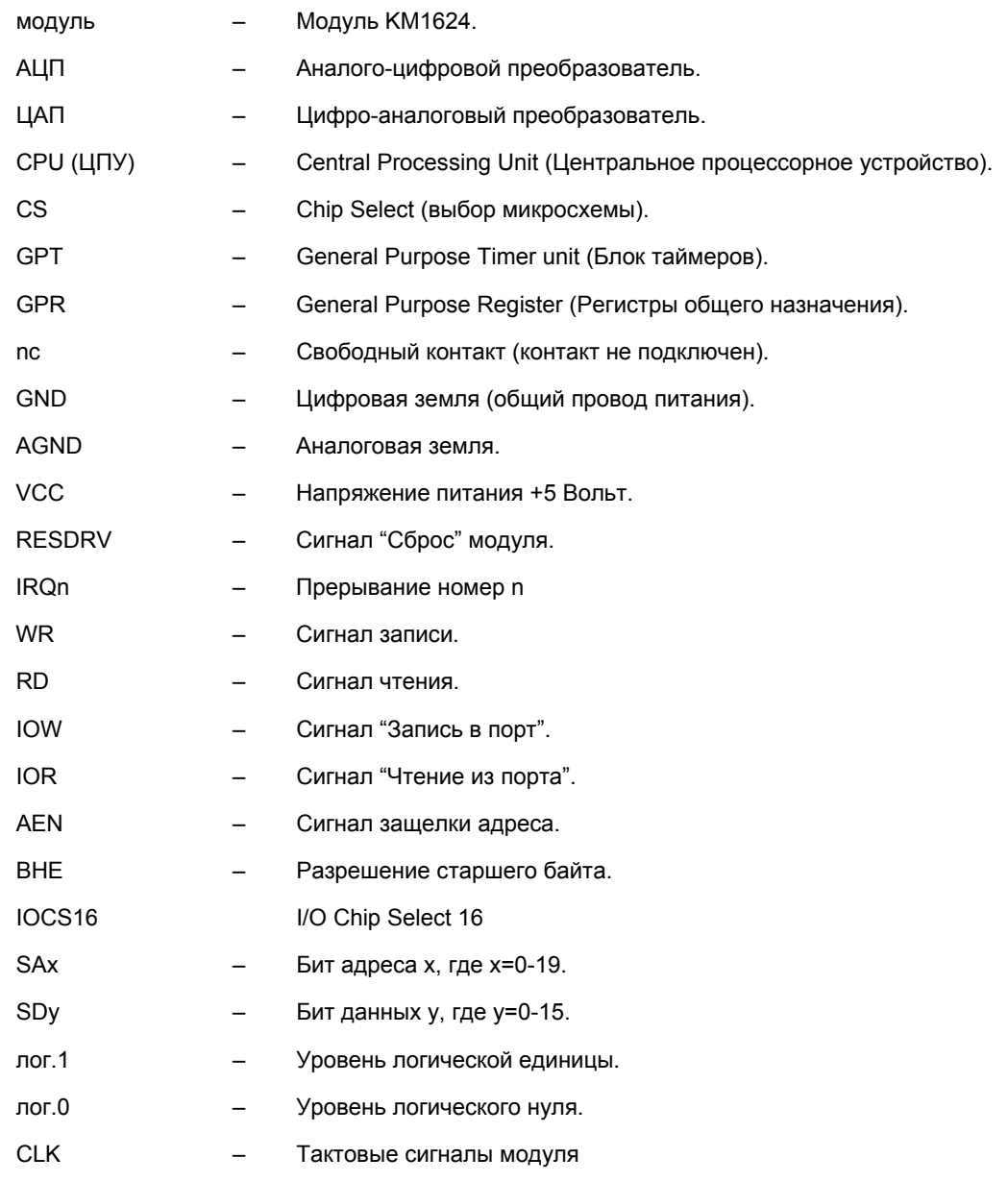

3

### <span id="page-3-1"></span><span id="page-3-0"></span>**2. Назначение**

Модуль KM1624 выполнен в стандарте PC/104 (IEEE-P996.1).

Плата предназначена для работы в составе систем поддерживающих формат шины PC/104.

Модуль KM1624 предназначен для для работы:

- с аналоговыми датчиками тока 0 24 мА, и/или 0 20 мА, и/или 4 20 мА,
- c устройствами имеющими аналоговые токовые входы 4 20 мА, 0 20 мА, 0 24 мА,
- с устройствами имеющими аналоговые входы 0...+10 Вольт, -5...+5 Вольт, -10...+10 Вольт.

Модуль KM1624 может быть использован для построения:

- систем сбора и обработки информации,
- следящих систем,
- систем управления и синхронизации энергетических объектов,
- распределенных систем управления и т.д.

Общий вид модуля KM1624 представлен на рисунке 1.

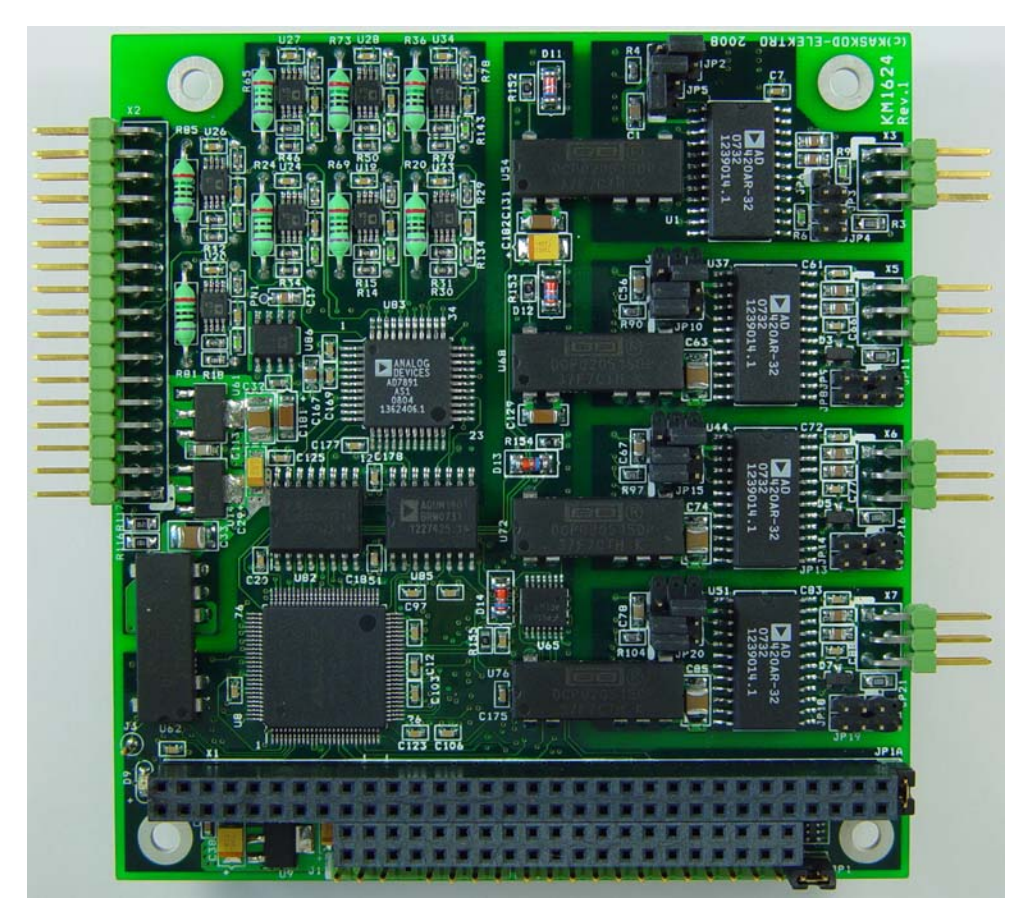

Рис. 1. Модуль KM1624

4 Email: support@kaskod.ru http://www.kaskod.ru

### <span id="page-4-1"></span><span id="page-4-0"></span>**3. Технические характеристики**

- Модуль аналогового ввода-вывода в формате PC/104.
- АЦП: 12 бит, 16 каналов:
	- Два гальваноизолированных 8-канальных 12-разрядных АЦП, имеющие 16 аналоговых входов тока от 0 до 24 миллиампер с групповой изоляцией.
	- Входное сопротивление 249 Ом ±1,5%.
	- Скорость преобразования 2,2 микросекунды для одного канала
	- Скорость работы с АЦП до 150000 выборок в секунду

#### *Замечание:*

По отдельному запросу возможно изменение одного или нескольких входов тока на входы напряжения с диапазоном от 0 до 10 Вольт, от минус 5 Вольт до 5 Вольт, или от минус 10 Вольт до 10 Вольт.

- Входное сопротивление 100 кОм.
- ЦАП: 16 бит, 4 канала:
	- 4 канала 16-разрядных цифро-аналоговых преобразователей (четыре индивидуально изолированных ЦАП).
	- Выходное напряжение от минус 10 Вольт до 10 Вольт, или от минус 5 Вольт до 5 Вольт, или от 0 до 5 Вольт, или от 0 до 10 Вольт.
	- Выходной ток от 4 до 20 миллиампер, или от 0 до 20 миллиампер, или от 0 до 24 миллиампер.
	- Скорость преобразования ЦАП 3 миллисекунды.
	- Режим выхода устанавливается перемычками на плате модуля.
- Возможность установки номера используемого прерывания.
- Возможность установки базового адреса.
- Сквозной разъем PC/104.
- 16-разрядный шинный интерфейс PC/104, позволяющий подключать различные модули в формате PC/104.
- Через переходную плату возможно подключение к шине ISA.
- Размер платы 90х96 мм.
- Напряжение питания 5,0 ± 0,25 Вольт.
- Потребляемый ток 1,2 Ампер (типовое значение).
- Напряжение питания подключается через разъемы X1, X4 (PC/104).
- Расширенный диапазон рабочих температур: минус 40°С +85°С.
- Расширенный диапазон рабочих температур: минус 55°С +85°С.
- Вес 0,1 кг.

Примеры программ работы с модулем.

5

### <span id="page-5-1"></span><span id="page-5-0"></span>**4. Подключение модуля**

Общие замечания по установке

- Сохраняйте модуль в антистатическом пакете до установки в систему!
- Перед работой с модулем снимите с себя заряд статического электричества, соблюдая меры электрической безопасности.
- Доставая модуль из пакета, старайтесь не дотрагиваться до выводов и компонентов.
- Используйте антистатические маты и заземления.
- Все изменения соединений при работе с модулем производите при отключенном питании.
- 1. Выключите аппаратуру.
- 2. Снимите с себя заряд статического электричества, соблюдая меры электрической безопасности.
- 3. Достаньте модуль из антистатического пакета.
- 4. Перед установкой платы проверьте правильность установки переключателей.
- 5. Удерживая модуль за края, установите его в систему или поместите на антистатическую поверхность.
- 6. Подключите необходимые кабели. Убедитесь в правильной полярности соединений.
- 7. Включите аппаратуру.

Модуль готов к работе.

### <span id="page-6-0"></span>**5. Структурная схема модуля**

<span id="page-6-1"></span>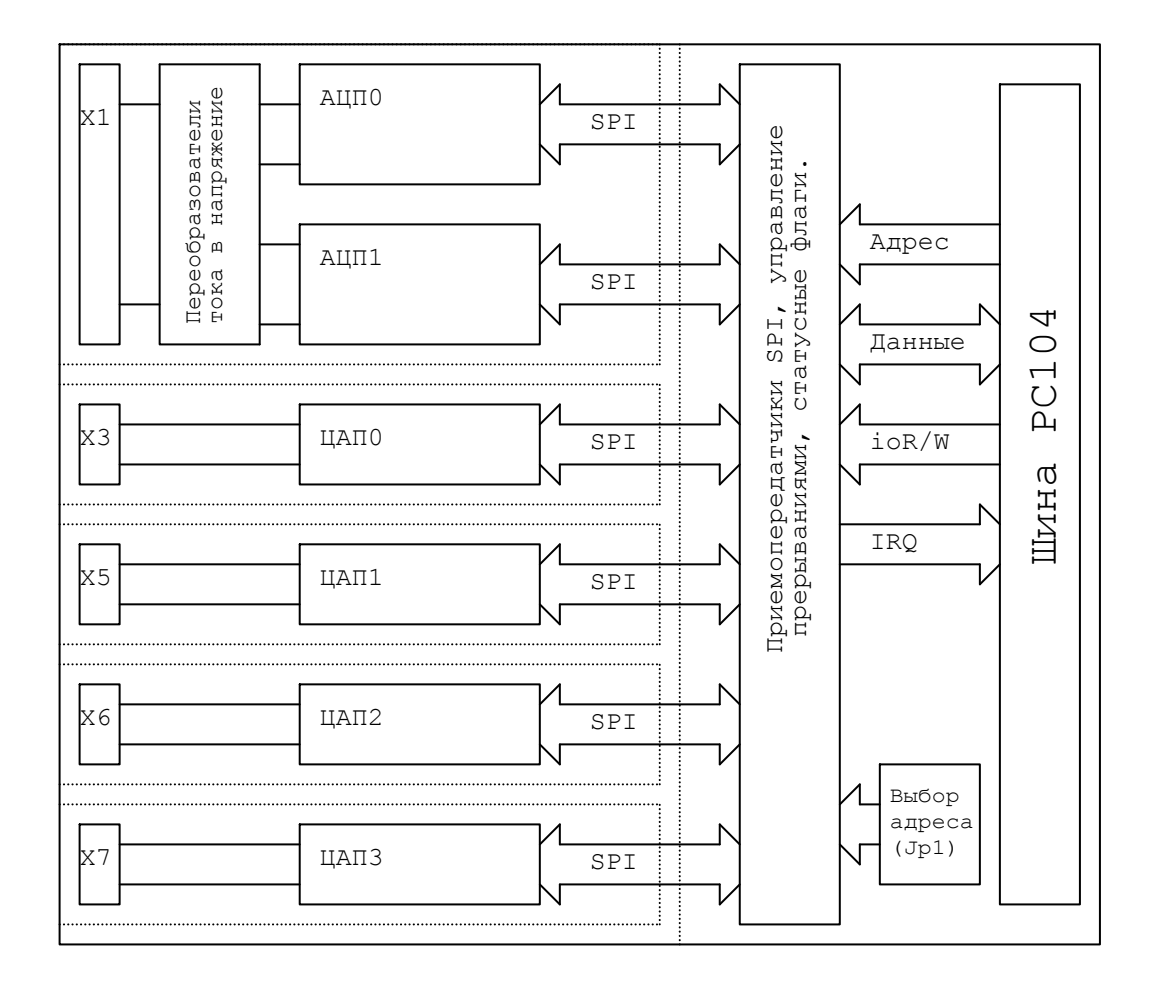

Рис. 2 Структурная схема модуля KM1624.

Примечания: пунктиром показаны изоляционные барьеры на плате.

На шине PC/104(ISA) плата представляется тремя регистрами:

- **регистром данных,**
- **регистром адреса,**
- **регистром контроля.**

7

### <span id="page-7-1"></span><span id="page-7-0"></span>**6. Выбор базового адреса доступа к модулю**

Модуль аналогового ввода-вывода KM1624 подключается по шине РС/104 (ISA) в область портового пространства РС-совместимого устройства.

Для выбора базового адреса необходимо установить перемычки на переключателе JP1.

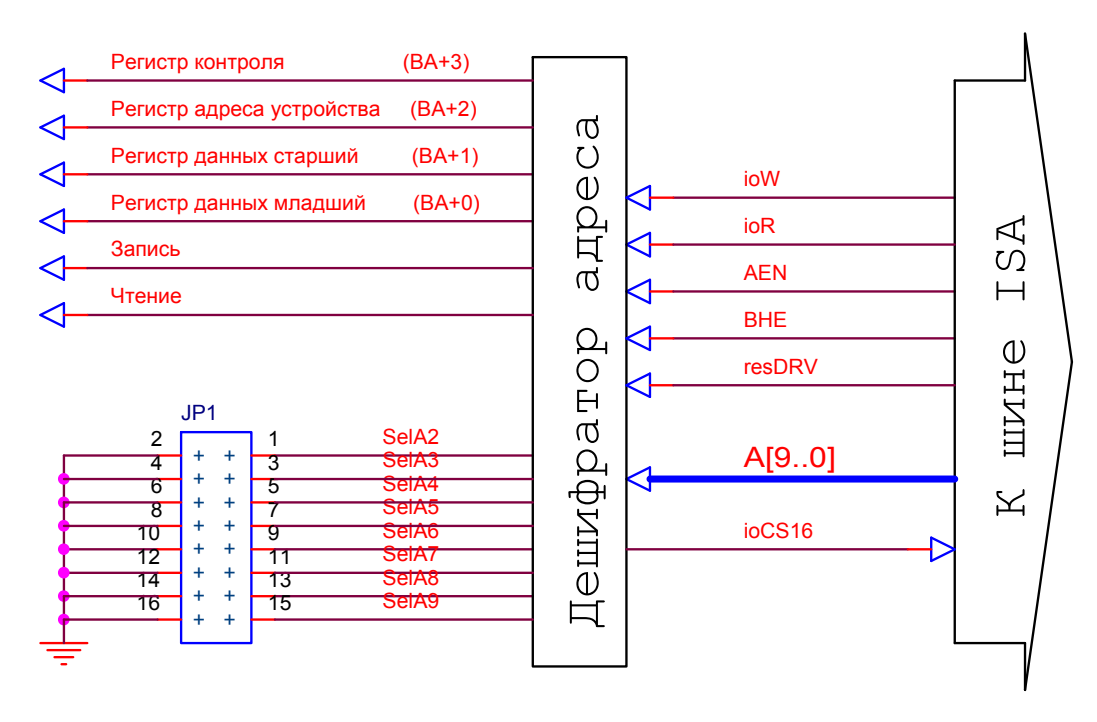

Этот переключатель позволяет задавать базовый адрес в диапазоне от 0h (0d) до 3FСh (1020d).

В этом диапазоне адресов могут быть и другие устройства (например, адреса адаптера джойстика = 200h - 207h; 320h - 32Fh XT Hard Disk и т.п.)

Поэтому, наиболее часто встречающейся ошибкой при первоначальной установке модуля является неправильная установка адреса и вызванный этим конфликт на шине PC.

Каждая пара контактов переключателя обеспечивает сравнение одного адресного сигнала, при этом замкнутому состоянию контактов (перемычка установлена), соответствует уровень логической единицы. Адресные сигналы, начиная от A10 и больше, не проверяются и не оказывают влияния на дешифрацию. Поэтому, если вы установили адрес платы, например 300h, то вы можете обращаться к ней и по адресу 700h, если только архитектура вашего ведущего модуля не блокирует доступ по таким адресам. Адреса A0 и A1 используются платой для разделения обращений к устройствам модуля, поэтому в расчете базового адреса платы приняты для простоты равными 0.

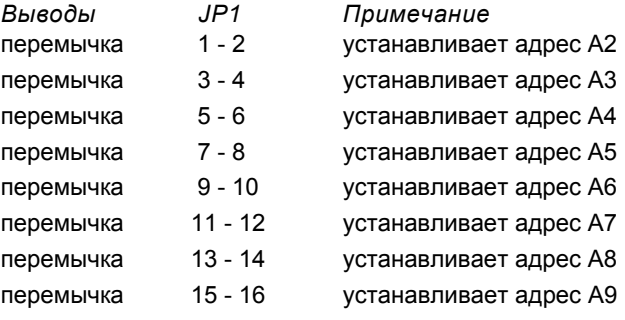

#### **Примеры установки базового адреса.**

Например мы хотим установить базовый адрес для платы равный 300h (0x300 или 768) в зависимости от используемой системы программирования. Для этого нам надо перевести заданный адрес в двоичное представление: 300h => 11.000.0000b , и, начиная со старшей части, устанавливать перемычки слева направо в те позиции, которым соответствуют единицы получившегося двоичного числа:

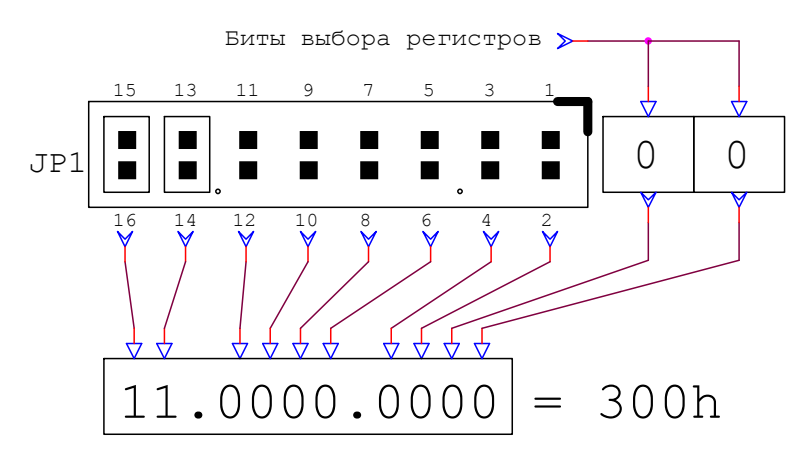

*Замечание:*

Максимальное количество одновременно подключенных плат на шине ограничивается свободным адресным пространством портов ввода-вывода и нагрузочной способностью шины вашего PC совместимого устройства. Использование одинаковых адресов для плат, установленных в одно устройство не допускается!

9

### <span id="page-9-1"></span><span id="page-9-0"></span>**7. Установка номеров запросов прерывания**

Устройства, установленные на модуле, могут генерировать запрос на прерывание:

- по завершению преобразования АЦП,
- по завершению передачи данных в АЦП,
- по завершению передачи данных в ЦАП.

Выбор вектора прерывания осуществляется установкой битов SelIRQ3, SelIRQ2, SelIRQ1 и SelIRQ0 в регистре контроля RC.

Номер выбранного прерывания определяется кодом, которому соответствует двоичное представление битов:

0011 - используется вход запроса №3, 0100 - №4, ..., 1111 - №15.

Прерывания с номерами 3, 4, 5, 6, 7, 9, 10, 11, 12, 14, 15 подключены к шине и могут быть использованы. Установка прерываний с номерами 0, 1, 2, 8, 13 равносильна запрету прерываний, поэтому отдельный бит запрета прерываний отсутствует. Плата не может разделять прерывания с другими платами, поэтому при выборе номера прерывания следует соблюдать осторожность для исключения конфликтов на шине.

Так как АЦП может работать в режиме автоматической конверсии данных, то в этом режиме после получения данных от АЦП также будет сгенерировано прерывание.

Прерывания запрещаются и разрешаются индивидуально в регистрах управления соответствующих АЦП и ЦАП, биты SelIRQ3, SelIRQ2, SelIRQ1 и SelIRQ0 определяют только канал запроса прерывания шины ISA и могут быть использованы для глобального запрещения прерываний.

Разделение прерываний с другими модулями не предусмотрено.

Снятие запроса прерывания происходит при чтении любого регистра, относящегося к соответствующему устройству. Или можно очистить флаги прерывания, сбрасывая биты разрешения прерываний в регистрах управления соответствующего устройства.

# <span id="page-10-1"></span><span id="page-10-0"></span>**8. Доступ к модулю со стороны шины PC/104 (ISA)**

На шине PC/104 (ISA) модуль представлен:

- **регистром данных RD**
- **регистром адреса RA.**

### - **регистром контроля RC**

Регистр данных. Его адрес равен базовому адресу, устанавливаемому на модуле с помощью перемычек.

Регистр адреса. Его адрес равен базовому адресу +2. Определяет устройство, подключенное к регистру данных. Допускает одновременное использование с регистром контроля.

Регистр контроля. Его адрес равен базовому адресу +3

Представление регистров на шине ISA.

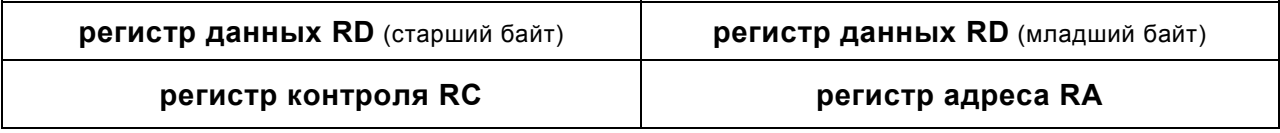

### **Регистр данных RD**

Регистр данных RD c адресом равным базовому адресу используется для обмена данными.

Его адрес устанавливается на модуле с помощью перемычек на переключателе JP1.

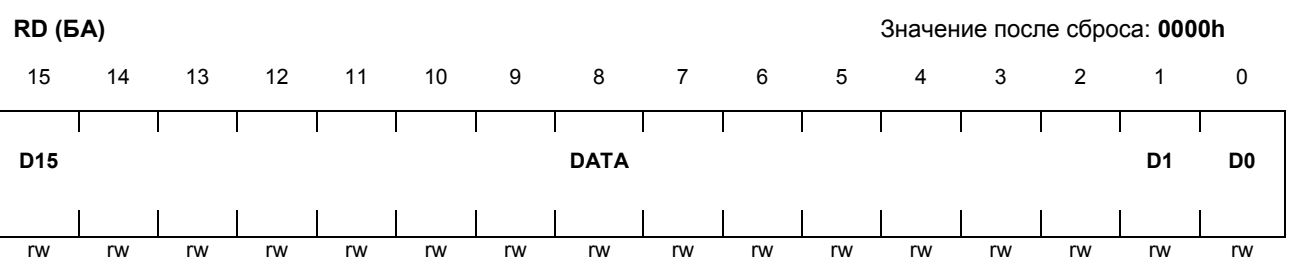

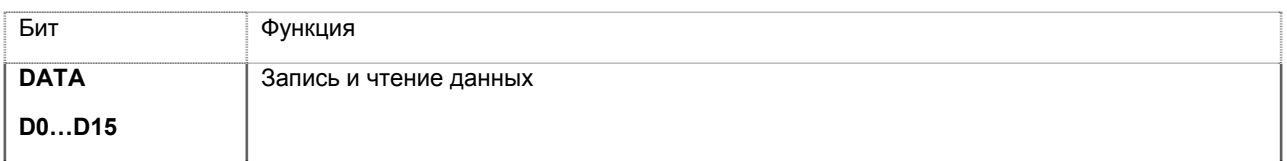

**D15** – Старший разряд данных **D0** – Младший разряд данных

Обращения к регистру данных — 16-битовые.

Регистр контроля предназначен контроля состояний АЦП и ЦАП, разрешения и выбора номера прерываний. Регистр контроля RC используется для управления устройствами модуля.

### **Регистр контроля RC**

**RC (БА + 3)** Значение после сброса: **0000h** 

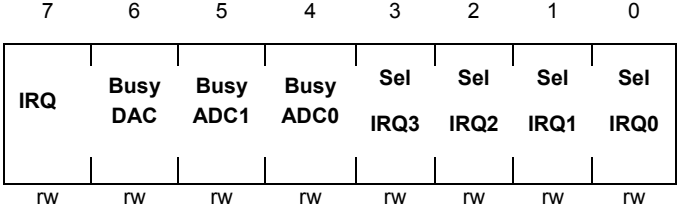

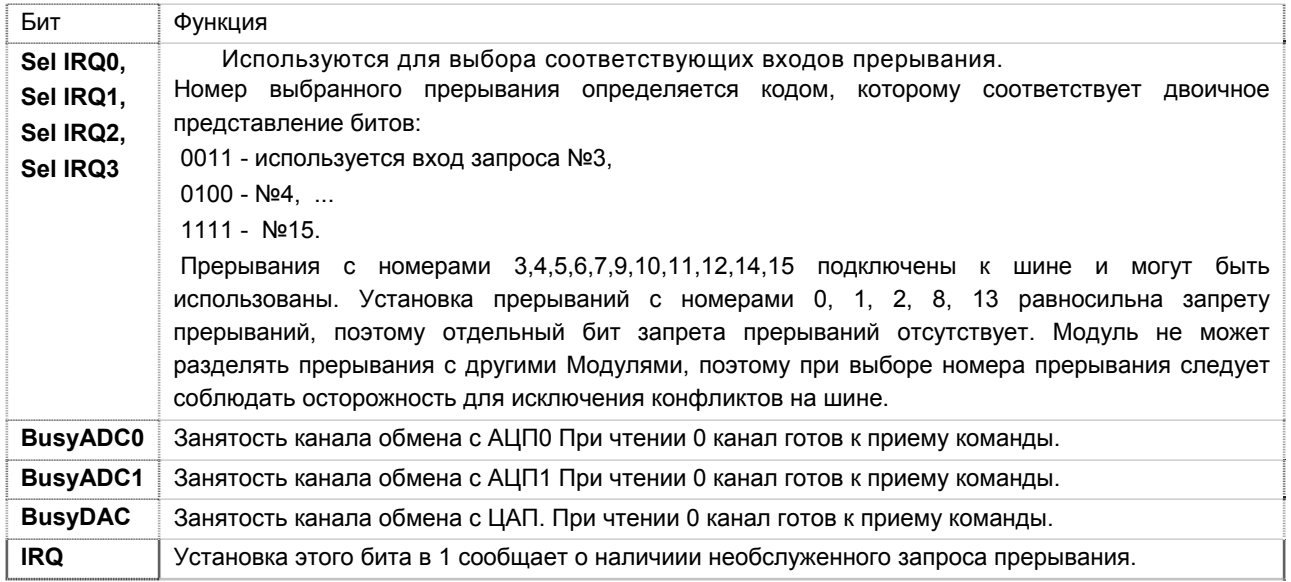

#### **Регистр адреса RA**

Регистр адреса RA используется для выбора регистра подключенного к регистру данных.

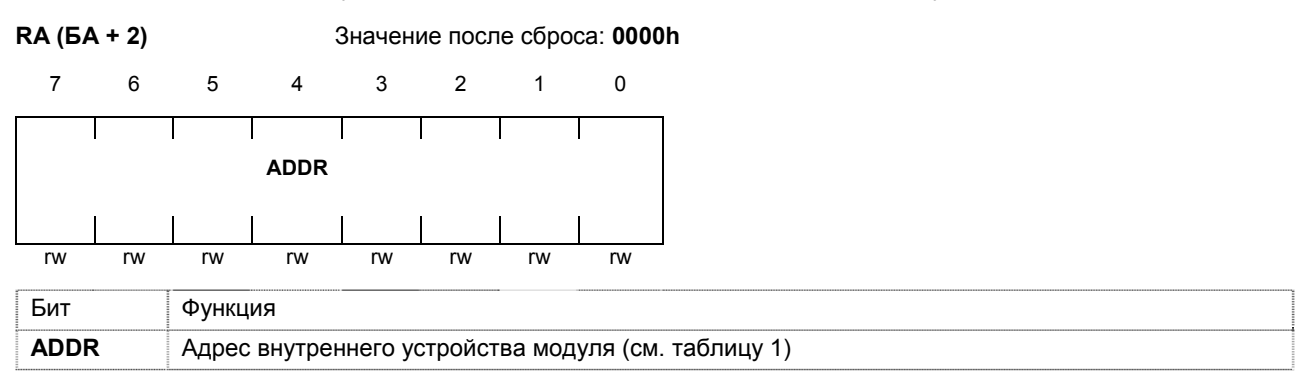

Возможно совместное использование регистра контроля и регистра адреса.

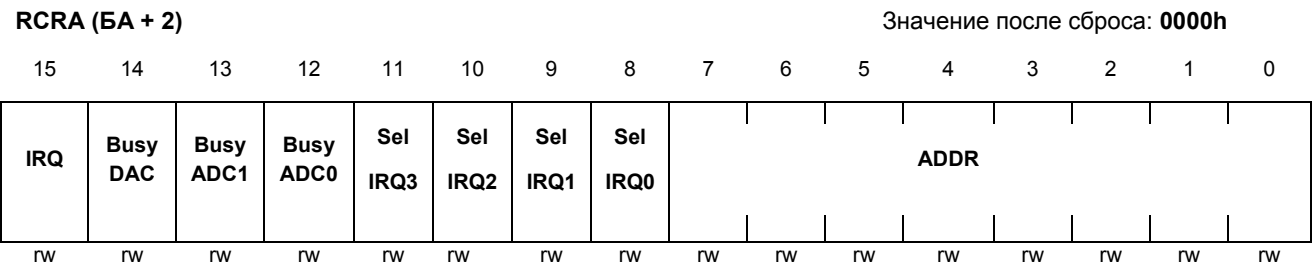

Распределение устройств в зависимости от содержимого регистра адреса приведено в таблице 1

Таблица 1

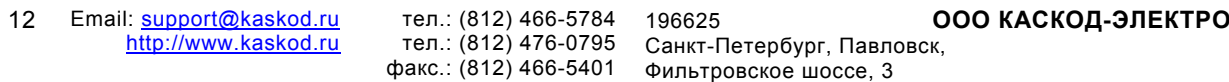

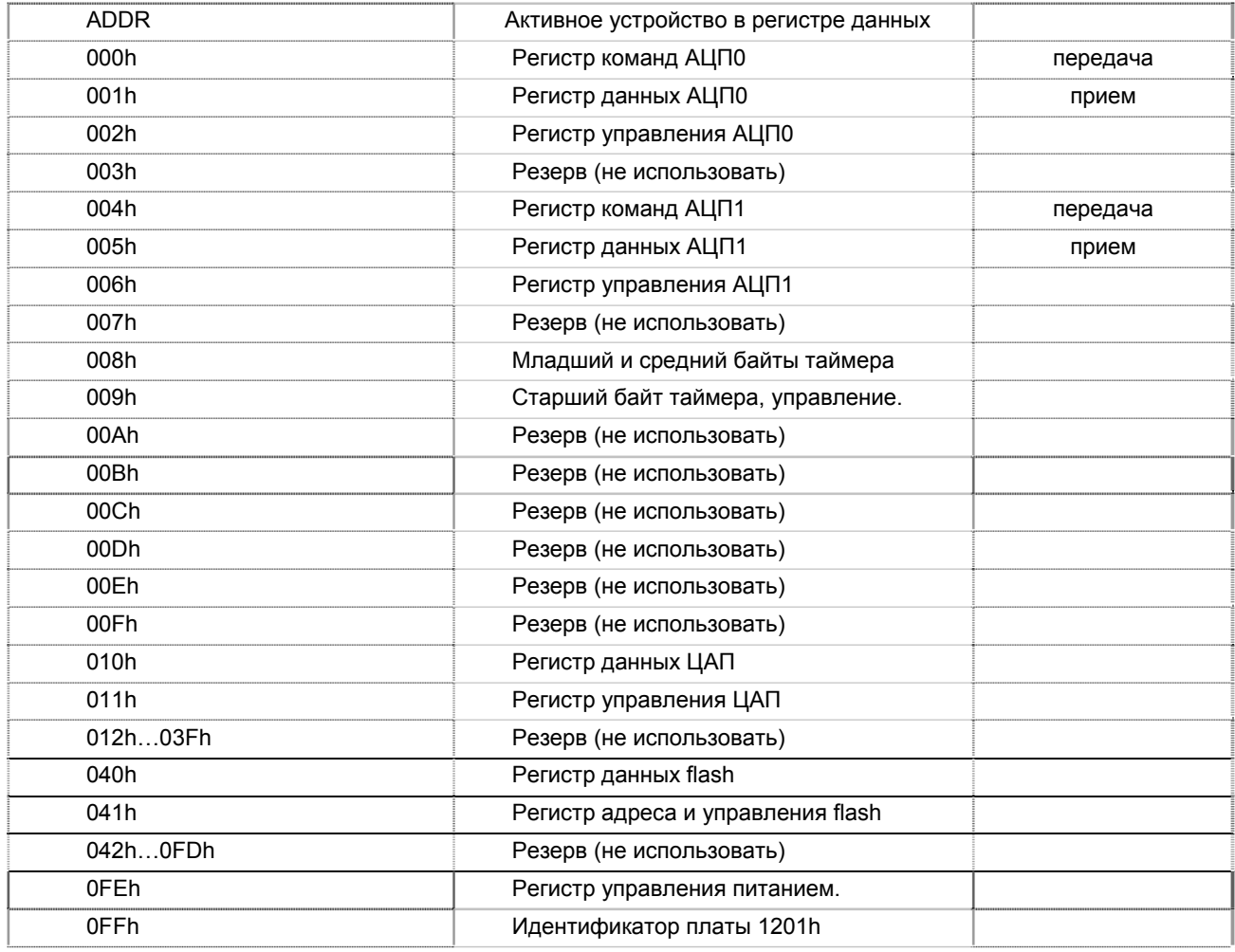

### **9. Идентификатор модуля**

Идентификатор модуля предназначен для проверки типа установленного модуля и его версии. Тип модуля определяется старшим байтом и для этого модуля всегда 12h. Номер версии прошивки записан в младшем байте и может быть от 1...0FFh.

#### **ID (0FFh)** Значение после сброса: **012xxh**

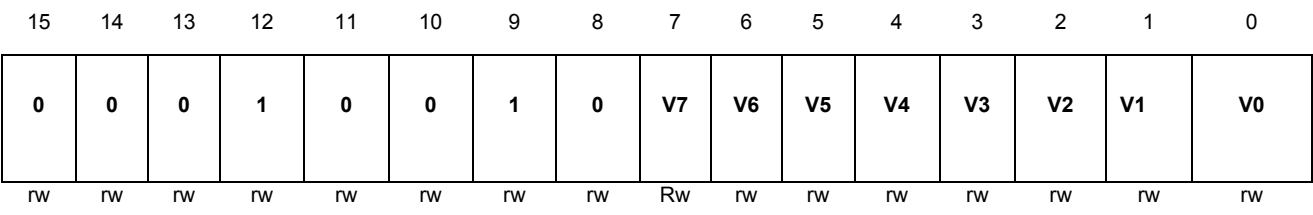

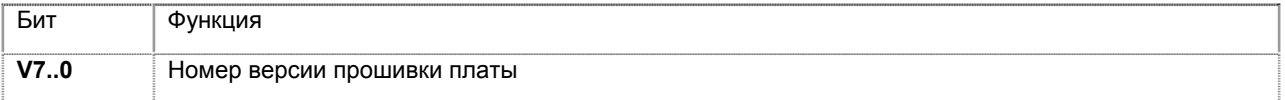

## <span id="page-14-1"></span><span id="page-14-0"></span>**10. АЦП**

Используемые микросхемы АЦП содержат входной мультиплексор, усилитель выборки/хранения, 12-разрядное АЦП, внутренний источник опорного напряжения. Интерфейсы обоих АЦП иднентичны и отличаются только адресами регистров на внутренней шине.

В каждом из АЦП его входной мультиплексор выбирает один из восьми входных каналов АЦП. АЦП0 подключен к каналам 8..1, АЦП1 к каналам 16…9.

Для корректной работы усилителя выборки/хранения АЦП минимальная длительность входного сигнала должна составлять не менее 600 наносекунд.

АЦП 0,1 могут запускаться по отдельности или синхронно, от 24 разрядного таймера. Частота тактов для таймера – 16 мегагерц. Таймер считает в режиме n+1. Для запуска от таймера бит ExtStart в регистре управления соответствующим АЦП, должен быть установлен. Ручной запуск АЦП в этом случае невозможен. Время для считывания данных с АЦП 2.5 микросекунд.

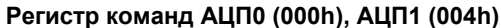

**Регистр команд АЦП0 (000h), АЦП1 (004h)** Значение после сброса: **0000h**

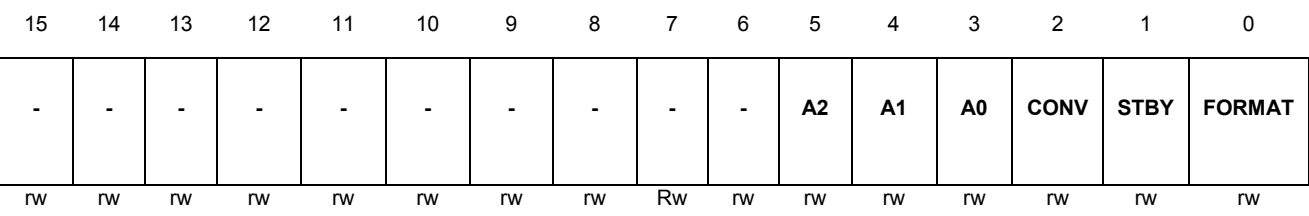

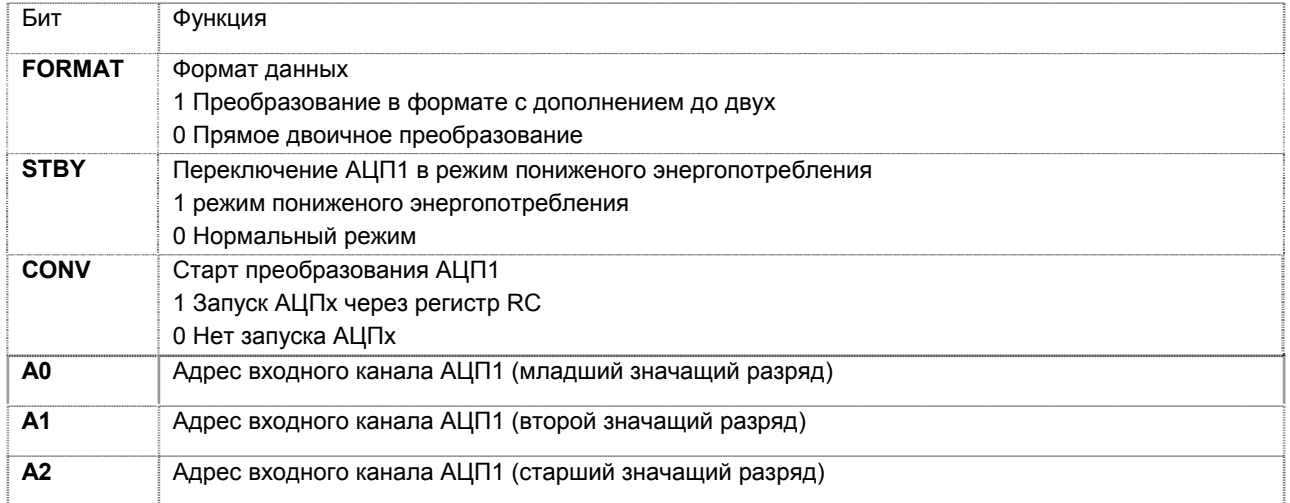

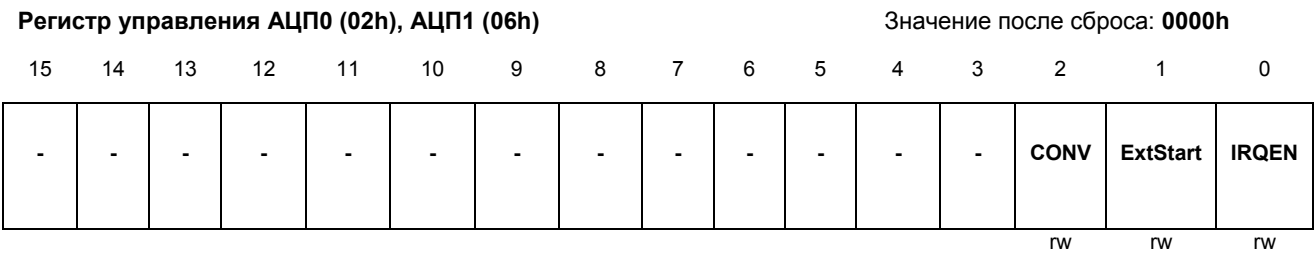

**ООО КАСКОД-ЭЛЕКТРО** 196625, Санкт-Петербург, Павловск, Фильтровское шоссе, 3

тел.: (812) 466-5784 тел.: (812) 476-0795 факс.: (812) 466-5401 Email: support@kaskod.ru http://www.kaskod.ru 15

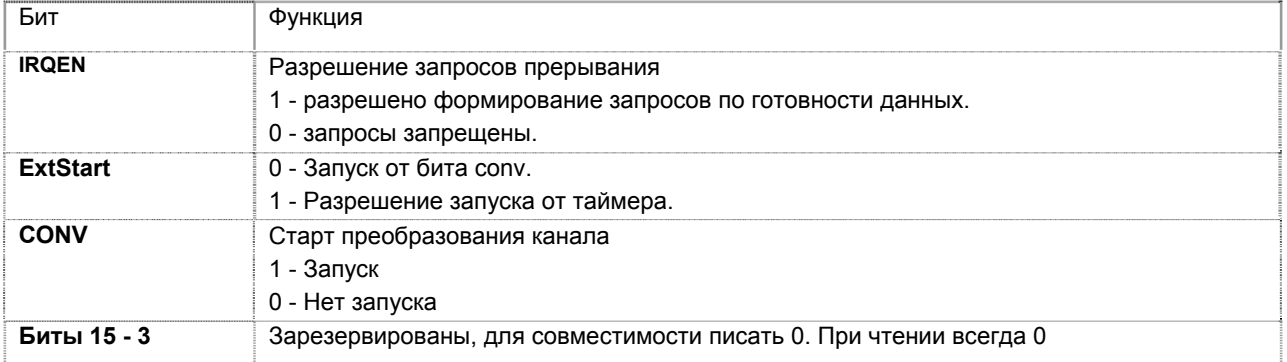

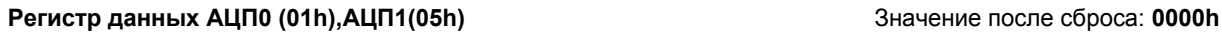

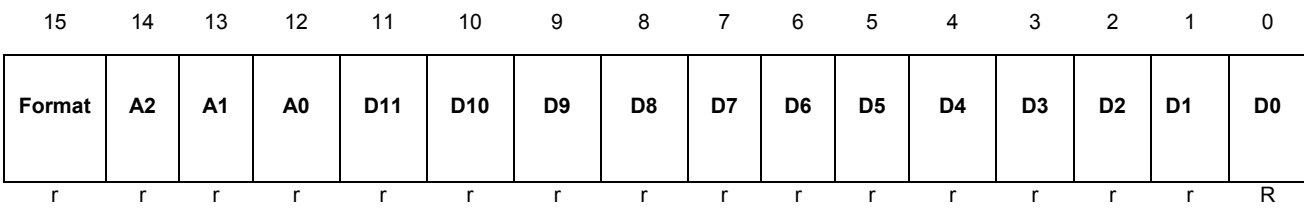

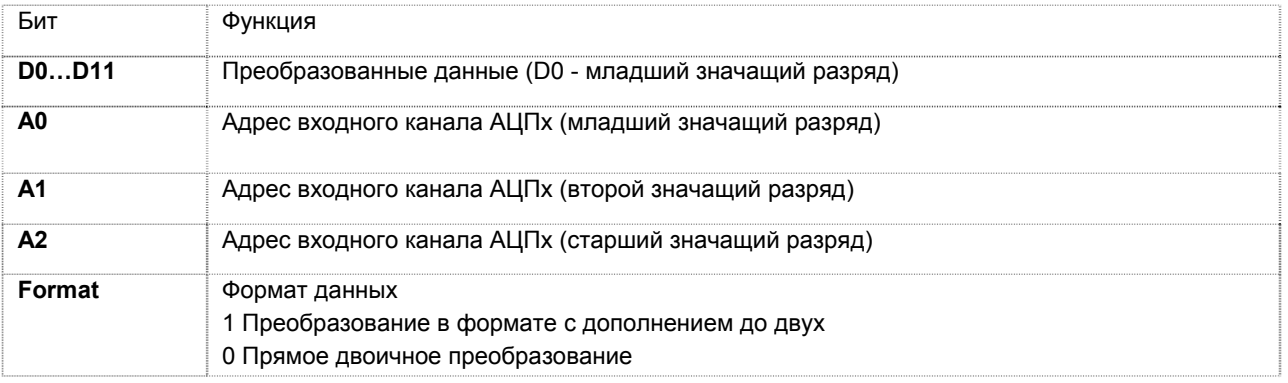

#### **Регистр таймера (08h)** Значение после сброса: **0000h**

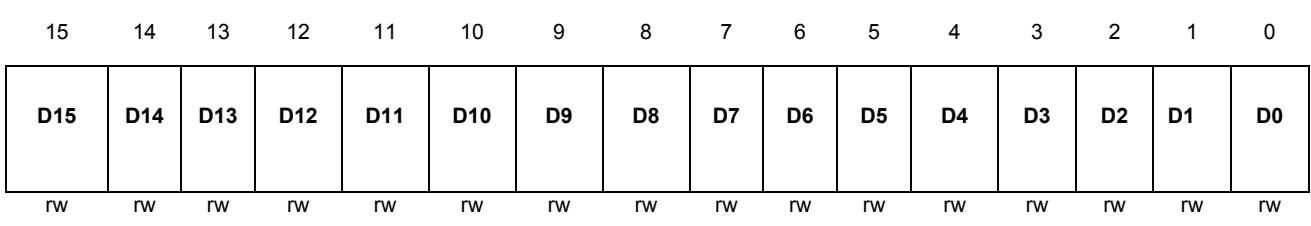

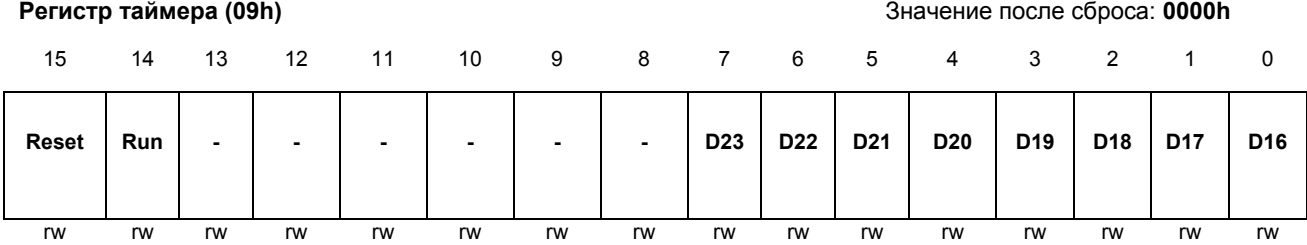

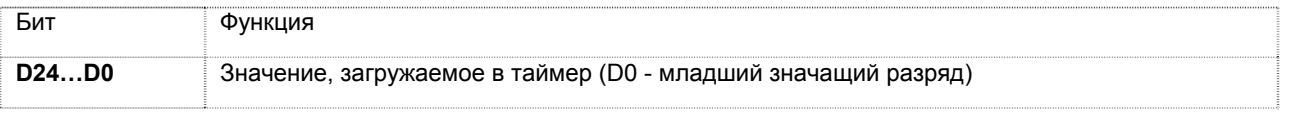

16 Email: support@kaskod.ru http://www.kaskod.ru

тел.: (812) 466-5784

тел.: (812) 476-0795 Санкт-Петербург, Павловск, факс.: (812) 466-5401 Фильтровское шоссе, 3 196625 **ООО КАСКОД-ЭЛЕКТРО**

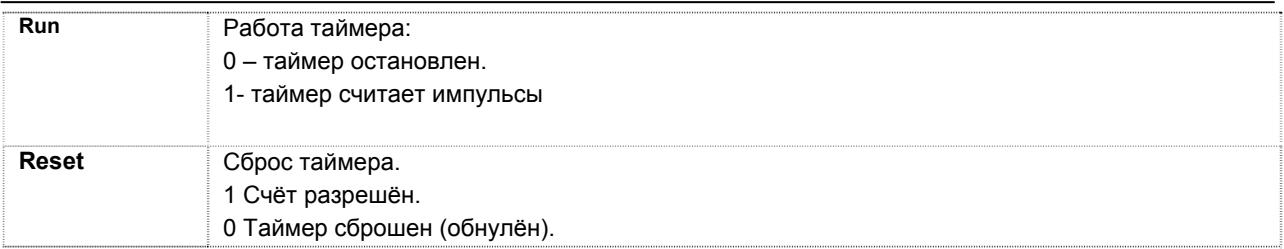

В АЦП 0,1 не требуют установки/настройки регистров, поэтому выдать команду на преобразование канала можно сразу:

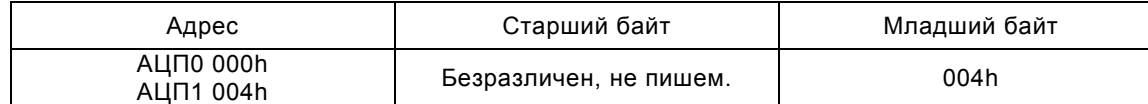

Запускается преобразование первого канала в натуральном двоичном формате. После сброса готовности канала 1 в ноль в регистрах с адресом 01h получаем результат **ПРЕДЫДУЩЕГО** преобразования:

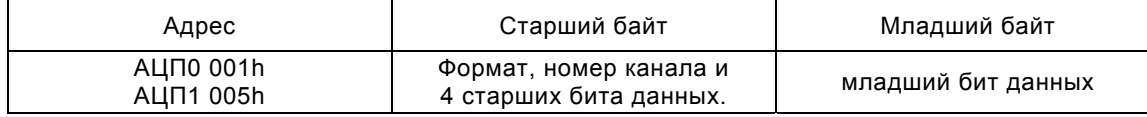

Для получения значения текущего канала преобразование придётся повторить. Можно избежать повторного преобразования, если использовать отдельный запуск АЦП в его регистре управления:

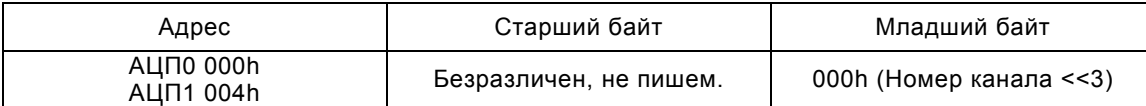

Запускаем преобразование:

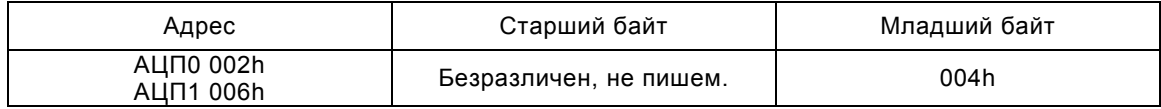

Пример использования такого режима приведён в приложении. Этот же способ работы можно использовать и при работе с таймером, в этом случае, после получения данных программа должна устанавливить следующий канал для преобразования, а преобразование запускается от таймера. Оба канала могут синхронно стартовать от таймера. Для этого следует в обоих регистрах управления установить биты **ExtStart.** Замечание: Таймер позволяет установить частоту до 8 мегагерц, однако время преобразования АЦП составляет 2 микросекунды, время передачи в буфер 2.5 микросекунды.

### Типовая схема подключения АЦП0,1.

АЦП предназначен для преобразования сигналов, поступающих от токовых датчиков. Типовая схема подключения токовых датчиков приведена на рисунке 3:

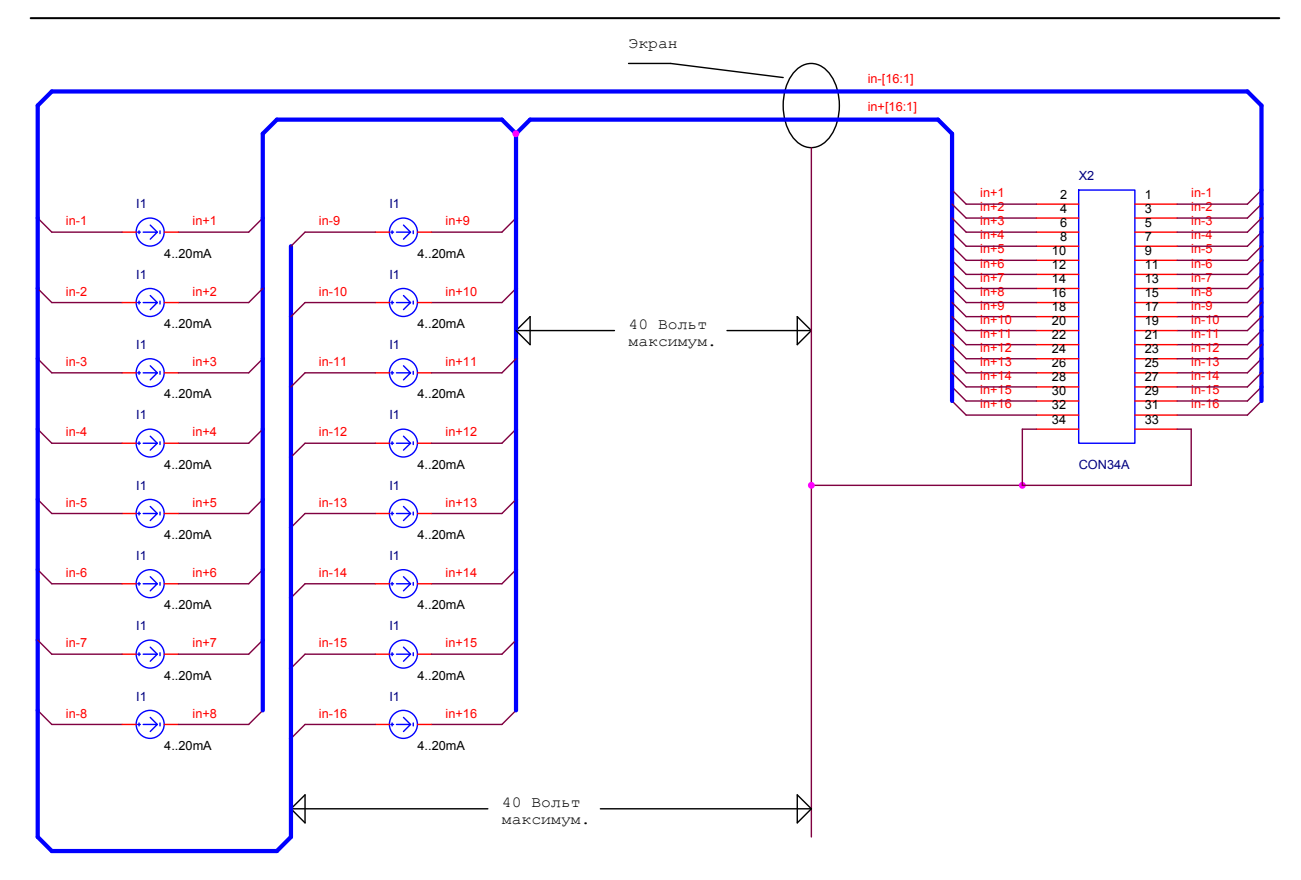

Рис. 3 Типовая схема подключения входных сигналов.

Кроме токовых входов АЦП позволяют использовать следующие входы напряжения:

- 1. Исполнение без усилителя. Входные напряжения определяются используемым АЦП.
- 2. Входное напряжение 10..0 Вольт. Входное напряжение подается на вход InX-, а вход InX+ используется в качестве общего провода вместе с контактами 33 и 34.

Для выбора типа входов необходимо обратиться к изготовителю.

### Пример программы обмена с АЦП 0,1

Функция ReadADC устанавливает коммутатор на заданный канал, запускает преобразование АЦП0,1 и считывает данные из него. В глобальной переменной baseAddr хранится адрес платы, установленный перемычками Jp1 +2, то есть адрес регистра адреса.

// ЕДИНИЧНОЕ ПРЕОБРАЗОВАНИЕ ЗАДАННОГО КАНАЛА АЦП.

// НОМЕР КАНАЛА В ВЫХОДНЫХ ДАННЫХ СБРОШЕН.

```
18 Email: support@kaskod.ru
         http://www.kaskod.ru
                            тел.: (812) 466-5784 
                            тел.: (812) 476-0795 
                                            196625 ООО КАСКОД-ЭЛЕКТРО
                                            Санкт-Петербург, Павловск, 
INT READADC (INT CHAN) // HOMEP KAHAJIA ALII.
 { 
       IF (CHAN<8) RETURN(READADC0(CHAN));
       RETURN(READADC1(CHAN));
} 
 INT READADC0 (INT CHAN) // НОМЕР КАНАЛА АЦП. 
 { 
    WRIO(0x0000, ADC0st); \frac{1}{2} // Выключиь автозапуск.
    WRIO(CHAN<<3, ADCOCTR); // ВЫБРАТЬ КАНАЛ.
```
факс.: (812) 466-5401

Фильтровское шоссе, 3

```
WAITADCOSPI(); \frac{1}{2} \frac{1}{2} \frac{1}{2} \frac{1}{2} \frac{1}{2} \frac{1}{2} \frac{1}{2} \frac{1}{2} \frac{1}{2} \frac{1}{2} \frac{1}{2} \frac{1}{2} \frac{1}{2} \frac{1}{2} \frac{1}{2} \frac{1}{2} \frac{1}{2} \frac{1}{2} \frac{1}{2} \frac{1}{2} \frac{1}{WRIO(0x0004, ADC0sт); // ЗАПУСК.
    WAITADCOSPI(); / / Дождаться конца приема из АЦП0.
    RETURN(RDIO(ADCODAT) & OXOFFF) ;
} 
 INT READADC1 (INT CHAN) // НОМЕР КАНАЛА АЦП. 
{ 
    WRIO(0x0000, ADC1st); \frac{1}{2} // Выключиь автозапуск.
    WRIO(CHAN<<3, ADC1cTR); // ВЫБРАТЬ КАНАЛ.
    WAITADC1SPI(); \sqrt{2} дождаться конца передачи в АЦП0.
    WRIO(0x0004, ADC1sr); // ЗАПУСК.
     WAITADC1SPI(); // ДОЖДАТЬСЯ КОНЦА ПРИЕМА ИЗ АЦП0. 
     RETURN(RDIO(ADC1DAT)&0X0FFF); 
}
```
Примечание: Если есть уверенность в том, что не был выбран режим запуска от таймера, то команду:

```
 wrIO(0x0000,ADC№st); // Выключиь автозапуск. 
можно исключить.
```
### <span id="page-19-0"></span>**11. ЦАП.**

<span id="page-19-1"></span>Модуль содержит четыре идентичных индивидуально изолированных канала ЦАП, обозначаемых соответственно канал 0, канал 1, канал 2 и канал 3.

Цифро-аналоговый преобразователь: 16 разрядов:

- Выходное напряжение от минус 10 Вольт до 10 Вольт, или от минус 5 Вольт до 5 Вольт, или от 0 до 5 Вольт, или от 0 до 10 Вольт.
- Выходной ток от 4 до 20 миллиампер, или от 0 до 20 миллиампер, или от 0 до 24 миллиампер.
- Скорость преобразования ЦАП 3 миллисекунды.
- Режим выхода устанавливается перемычками на плате модуля.

Для работы с ЦАП используются 2 регистра во внутреннем адресном пространстве: регистр с адресом 10h предназначен для передачи данных, а регистр управления с адресом 11h позволяет выбрать канал ЦАП, отображает биты ошибок, каналов разрешает запросы на прерывания при возникновении ошибок и завершении передачи данных. Флаг готовности ЦАП выведен в регистр контроля (бит №6) а запрос прерывания дублируется битом №7 в регистре контроля.

#### **Регистр управления ЦАП (011h)** Значение после сброса: **0000h**

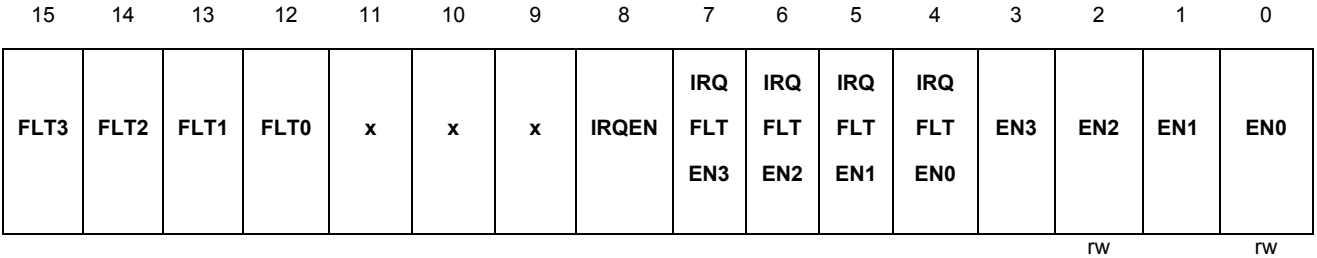

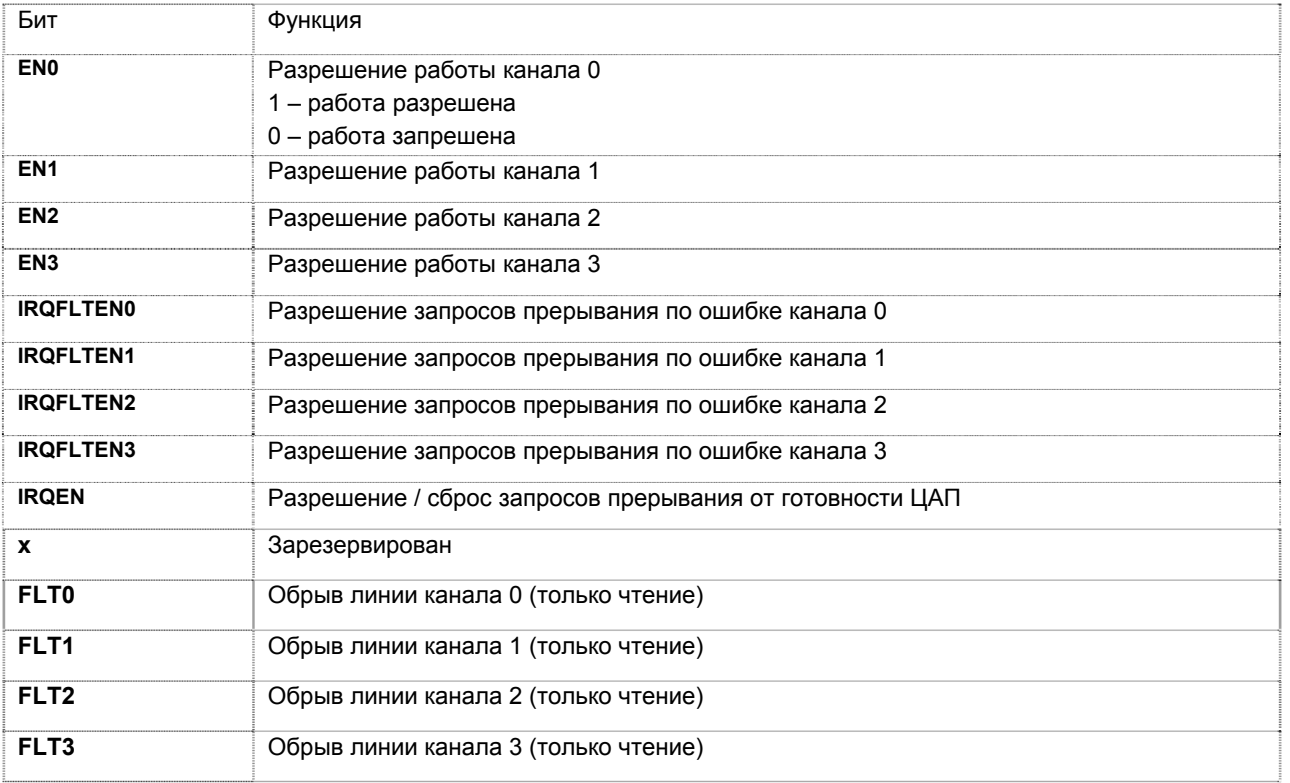

20 Email: support@kaskod.ru http://www.kaskod.ru

196625 **ООО КАСКОД-ЭЛЕКТРО** Санкт-Петербург, Павловск, Фильтровское шоссе, 3

Для разрешения работы канала или(и) генерирования прерывания, установите соответствующий бит регистра. Запрос прерывания очищается автоматически при чтении регистра данных ЦАП или записи в его старшую часть. Запись в старшую часть этого регистра начинает передачу данных в выбранные битами 3..0 каналы. Также можно сбросить запрос прерывания установкой в 0 бита №8 регистра управления ЦАП.

Сигнал Fault появляется тогда, когда заданное значение тока в канале не может быть установлено. Такая ситуация обычно возникает при обрыве или отсутствии нагрузки. Этот сигнал доступен только в режиме токового выхода и в режиме выхода напряжения он всегда не активен (0).

Значения каналов могут быть установлены одновременно для всех или некоторых каналов. Для этого у соответствуюших каналов устанавливаются биты EN.

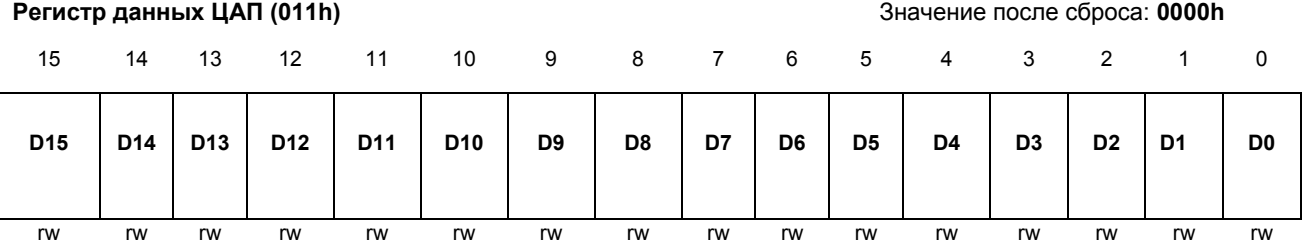

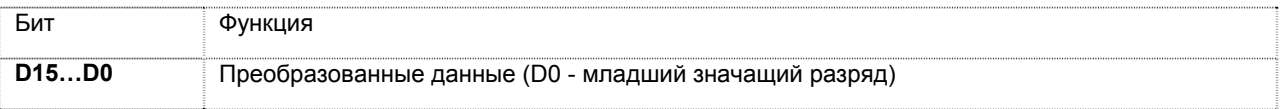

#### **Типовая схема подключения ЦАП.**

Все каналы ЦАП отличаются между собой только разъёмами на которые они выведены и номерами переключателей установки режима работы. Каналы не зависят друг от друга и для любого канала может быть выбран любой возможный режим работы.

Типовые схемы подключения ЦАП приведена на рисунках 4a и 4b.

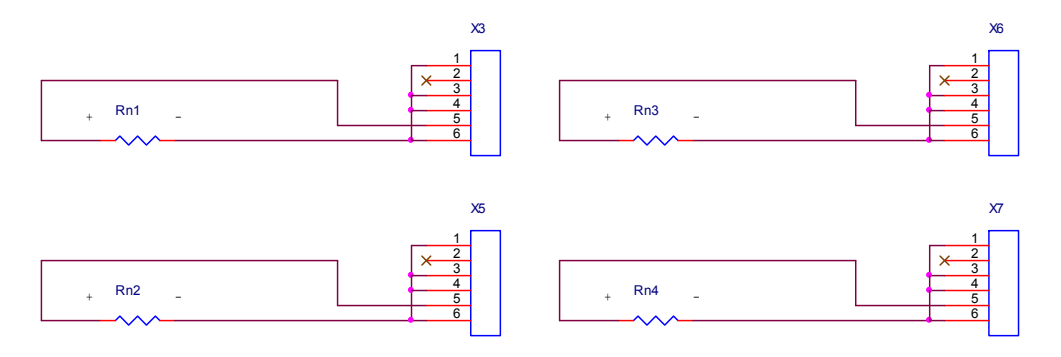

Рис. 4a Cхема подключения ЦАП для работы в токовых режимах.

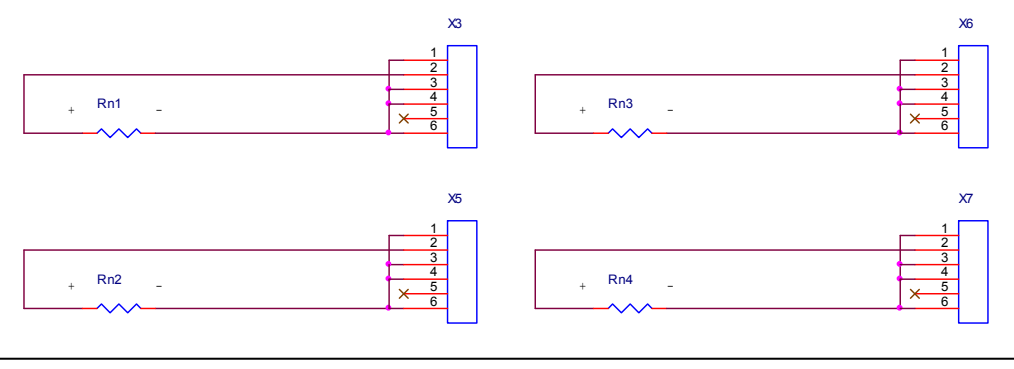

**ООО КАСКОД-ЭЛЕКТРО** 196625, Санкт-Петербург, Павловск, Фильтровское шоссе, 3

тел.: (812) 466-5784 тел.: (812) 476-0795 факс.: (812) 466-5401

Email: support@kaskod.ru http://www.kaskod.ru 21 Рис. 4b Cхема подключения ЦАП для работы в режимах с выходом напряжения.

Разъёмы X3, X5, X6, X7, предназначены для подключения к выходным сигналам к ЦАП каналов 0, 1, 2, 3 соответственно.

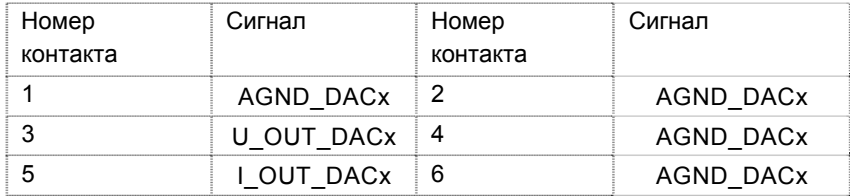

*Примечание:* 

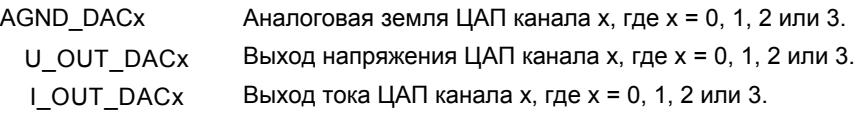

*Примечание* Одновременное использование в одном канале выходов тока и напряжения невозможно.

Выходы канала 0 подключены к разъёму X3, канала 1 к X5, канала 2 к X6 и канала 3 к X7.

Для установки выходного тока 4-20 мА следует установить перемычки в положение 4-6 и 1-3 для переключателей: канал 0 - JP2, канал 1 - JP7, канал 3 - JP12, канал 3 - JP17. Установка этих переключателей в положения 2-4 и 3-5 устанавливает диапазон выходного тока 0-20 мА, в положениях 2- 4 и 1-3 устанавливается диапазон токов 0-24 мА, положения 4-6 и 3-5 активизируют выход напряжения. В режиме выхода напряжения доступны 4 выходных диапазона напряжений: 0...+5 Вольт, 0...+10 Вольт, - 5...+5 Вольт и -10...+10 Вольт. Выбор диапазона выходного напряжения или тока осуществляется установкой перемычек между обозначенными контактами на переключателях с соответствии с таблицей:

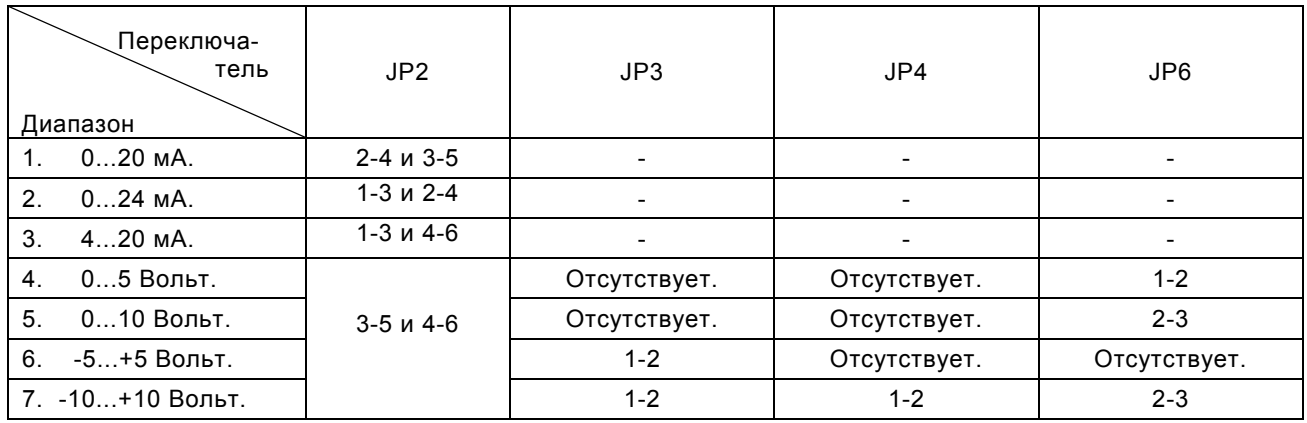

Канал 0 (выходной разъем X3)

Канал 1 (выходной разъем X5)

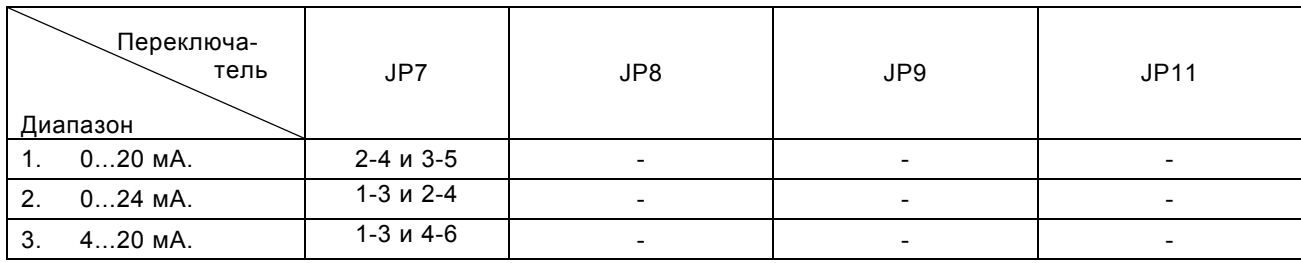

22 Email: support@kaskod.ru http://www.kaskod.ru

тел.: (812) 466-5784 тел.: (812) 476-0795 факс.: (812) 466-5401

196625 **ООО КАСКОД-ЭЛЕКТРО** Санкт-Петербург, Павловск, Фильтровское шоссе, 3

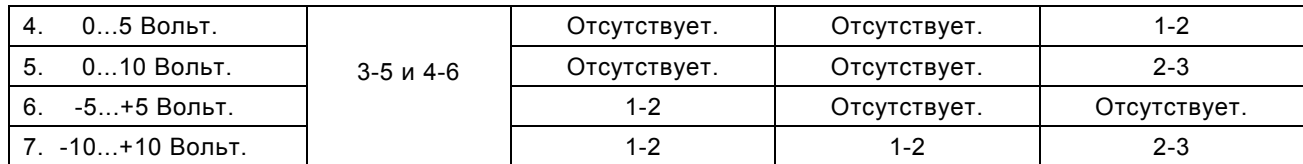

#### Канал 2 (выходной разъем X6)

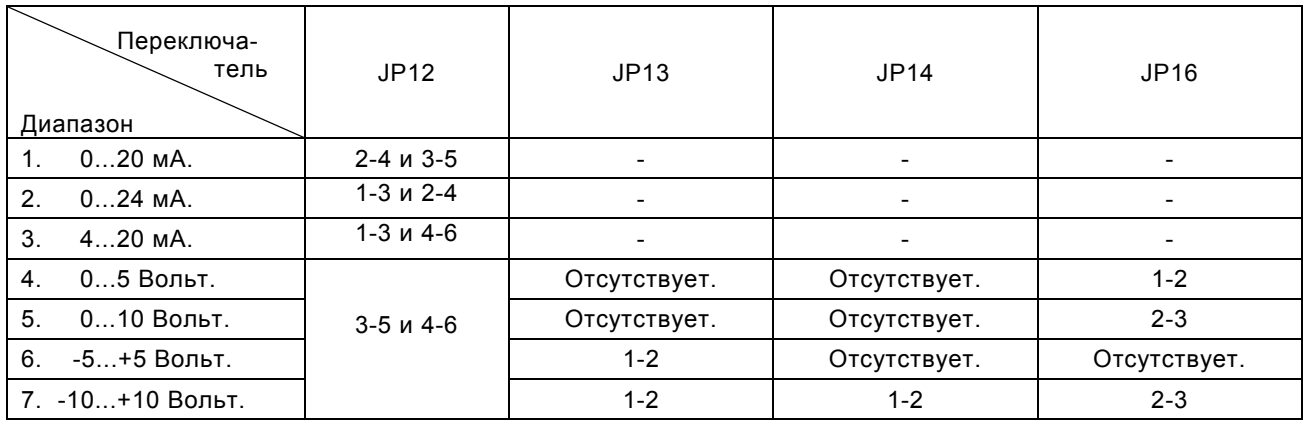

#### Канал 3 (выходной разъем X7)

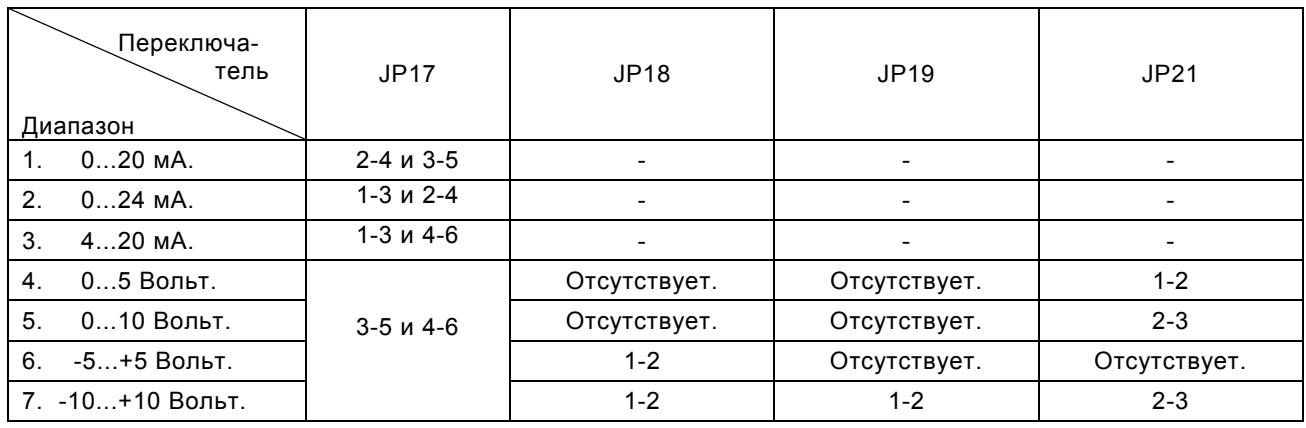

### Пример работы с ЦАП.

Функция SetDAC получает данные для записи в ЦАП и номер канала ЦАП. Если номер ЦАП больше 3, то данные записываются сразу во все каналы. Преобразование номера ЦАП в позицию бита в регистре управления осуществляется подфункцией num2unit. При работе функция запрещает прерывания от блока ЦАП устанавливая в 0 все биты регистра управления ЦАП, кроме битов EN[3..0], которые устанавливаются в зависимости от номера выбранного для преобразования канала ЦАП.

```
// АДРЕСА УСТРОЙСТВ НА ВНУТРЕННЕЙ ШИНЕ. 
#DEFINE DATDAC 0X0010 // АДРЕС РЕГИСТРА ДАННЫХ ЦАП. 
#DEFINE COMDAC 0X0011 // АДРЕС УПРАВЛЕНИЯ ЦАП. 
// ТАБЛИЧКА ПРЕОБРАЗОВАНИЯ НОМЕРА БИТА В ЕГО ПОЛОЖЕНИЕ В СЛОВЕ. 
INT UNITARY[16]={0X0001,0X0002,0X0004,0X0008,0X0010,0X0020,0X0040,0X0080, 
               0x0100,0x0200,0x0400,0x0800,0x1000,0x2000,0x4000,0x8000};
// ГЛОБАЛЬНЫЕ ПЕРЕМЕННЫЕ: 
STATIC INT BASEADDR ; // БАЗОВЫЙ АДРЕС ПЛАТЫ+2 ОТ УСТАНОВЛЕННОГО JP1.
// ------------------------------------------------------------------------- 
 VOID WRIO (INT DATA,INT ADR) // УСТАНОВКА РЕГИСТРА. 
  { 
   OUTP(BASEADDR,ADR); 
 OUTPW ((BASEADDR-2), DATA);
  } 
// ************************************************************************* 
INT NUM2UNIT (INT NUM) \frac{1}{\sqrt{2}} Преобразовать номер в позицию бита.
 { 
  RETURN NUM[UNITARY]; 
} 
// ************************************************************************* 
 VOID WAITDACSPI (VOID) // ДОЖДАТЬСЯ КОНЦА ПЕРЕДАЧИ В ЦАП. 
 { 
  WHILE(RSTATUS()&0x040);
} 
// УСТАНОВИТЬ ЦАП. ЕСЛИ НОМЕР ЦАП >= 4 УСТАНАВЛИВАЮТСЯ ВСЕ КАНАЛЫ.
```

```
 VOID SETDACS (UNSIGNED INT DATA, UNSIGNED INT DAC) 
{ 
IF (DAC<4) {DAC=NUM2UNIT(DAC); } // ВЫБРАТЬ КАНАЛ.
ELSE {DAC=0x00F}; \frac{1}{2}WAITDACSPI(); \sqrt{2} // КАНАЛ ГОТОВ К ПЕРЕДАЧЕ?
WRIO(DAC, 0x011); \qquad \qquad \qquad \qquad // Выбрать канал.
WRIO(DATA, 0x010); // УСТАНОВИТЬ КАНАЛ.
```
Полностью исходный текст программы приведён в приложении.

тел.: (812) 466-5784 тел.: (812) 476-0795 факс.: (812) 466-5401

### **12. Flash**

Для хранения коффициентов и пользовательских переменных на плате установлена двухбанковая флеш память общим объёмом 16x512 бит. Интерфейс флеш состоит из двух регистров: Регистра данных Flash и регистра управления Flash. Регистр данных используется для обмена данными – при чтении из него получают считанные значения, при записи подготавливают данные для записи. Физически он состоит из двух раздельных регистров, допускающих побайтовые чтение и запись, однако чтение данных из флеш, не изменяет данных, предназначенных для записи. Регистр управления флеш содержит флаг занятости внутренней логики флеш (Busy), флаг достоверности считанных данных(Data Valid), флаги команд: стирания(Erase), записи(WR) чтения(RD) и адреса ячейки (A8...0). При операциях стирания бит А8 используется в качестве бита выбора стираемого банка. Если он равен нулю, стираются ячейки с адресами 0FFh..000h, а если 1 то 1FFh..100h.

**Регистр данных Flash (040h)** Значение после сброса: **0000h**

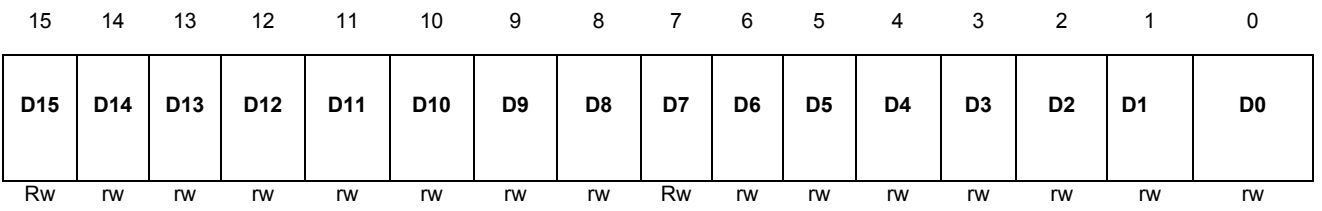

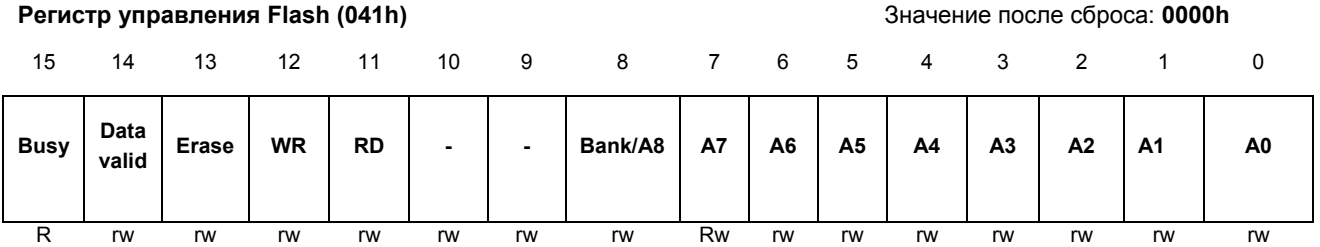

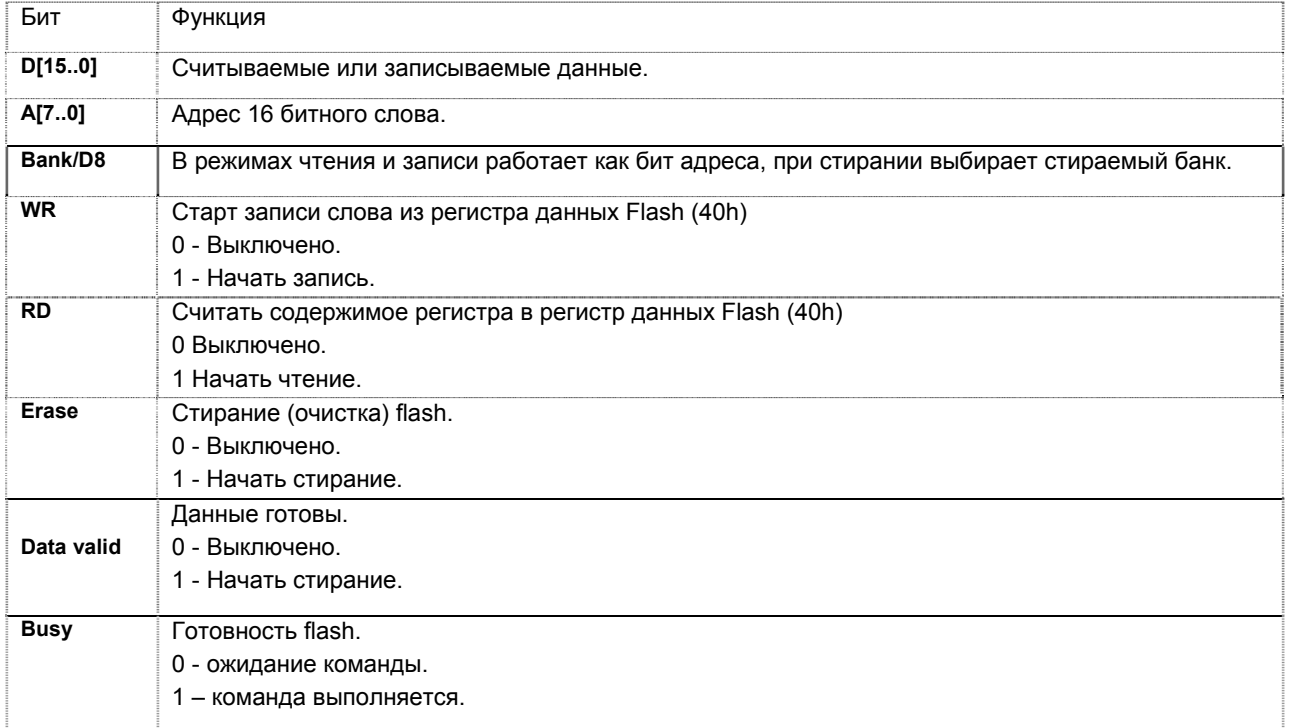

Запись во флеш доступна только 16 битовыми словами. Если необходима запись байта, то следует сначала считать ячейку флеш, а затем изменить нужный байт:

SetFlash (GetFlash(addr) &newdata, addr);

После стирания Флеш все её ячейки устанавливаются в 1. Флеш позволяет записывать вместо нулей единицы, но для записи единиц требуется стирание используемого банка флеши и заполнение её ячеек нужными значениями. ЗАПИСЬ ЕДИНИЦЫ В БИТ, КОТОРЫЙ УЖЕ СОДЕРЖИТ НОЛЬ – НЕДОПУСТИМА! В каждый момент времени возможна только одна операция (запись, чтение или стирание) и только с одним банком памяти.

```
// ЧИТАТЬ ЯЧЕЙКУ ФЛЕШ ПАМЯТИ. 
 INT GETFLASH ( INT ADDR ) 
 { 
 WHILE ((RDIO(COMFLASH) & QXB800))KBHIT(); // ОЖИДАТЬ ГОТОВНОСТИ ФЛЕШ.
  WRIO(ADDR&0X1FF|0X800,COMFLASH); 
 WHILE ((RDIO(COMFLASH)&0XB800))KBHIT(); // ОЖИДАТЬ ГОТОВНОСТИ ФЛЕШ.
  RETURN (RDIO(DATFLASH)); 
} 
// ПИСАТЬ ЯЧЕЙКУ ФЛЕШ ПАМЯТИ. ЗАПИСЬ В ОТСУТСТВУЮЩИЕ АДРЕСА НЕ ПРОИЗВОДИТСЯ. 
 VOID SETFLASH ( INT DATA, INT ADDR ) 
 { 
  IF (ADDR > 0X1FF) RETURN; // ВСЕГО 512 АДРЕСОВ. 
 WHILE ((RDIO(COMFLASH)&0XB800))KBHIT(); // ОЖИДАТЬ ГОТОВНОСТИ ФЛЕШ.
 WRIO(DATA, DATFLASH); \sqrt{2} данные для записи.
 WRIO(ADDR|0x1000, COMFLASH); // Адрес и команда.
 WHILE ((RDIO(COMFLASH)&0XB800))KBHIT(); // ОЖИДАТЬ ГОТОВНОСТИ ФЛЕШ.
} 
// СТЕРЕТЬ БАНК ФЛЕШ ПАМЯТИ. 
 VOID CLRBANKFLASH ( INT BANK) 
 { 
 IF (BANK > 0x1) RETURN; // BCETO ABA BAHKA.
 WHILE ((RDIO(COMFLASH)&0XB800))KBHIT(); // ОЖИДАТЬ ГОТОВНОСТИ ФЛЕШ.
 WRIO(BANK<<8|0x2000, COMFLASH); // HOMEP БАНКА И КОМАНДА.
 WHILE ((RDIO(COMFLASH)&0XB800))KBHIT(); // ОЖИДАТЬ ГОТОВНОСТИ ФЛЕШ.
}
```
#### Полностью исходный текст программы приведён в приложении.

### **13. Управление питанием**

Для уменьшения нагрузки на источник питания при включении системы и для экономии энергии в режимах, когда используются не все каналы, предусмотрено управление питанием каналами.

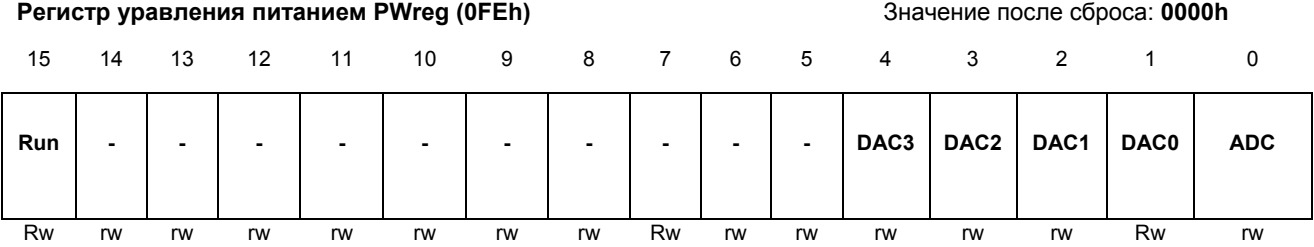

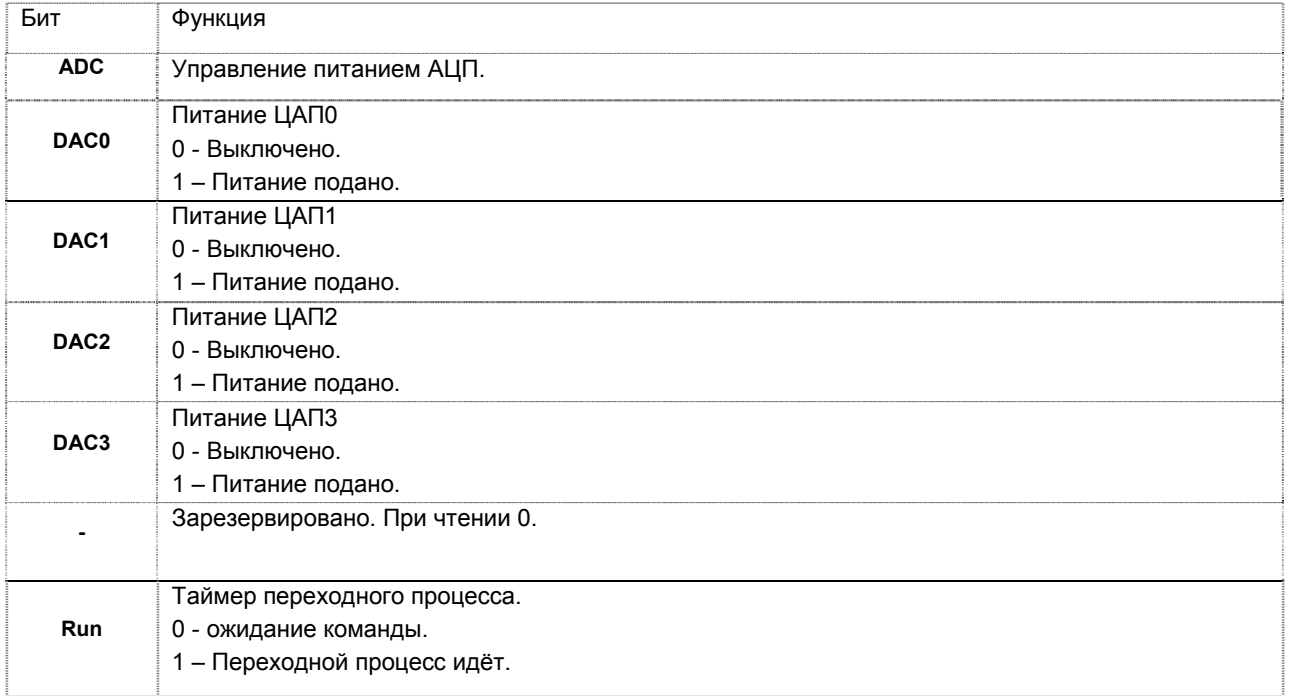

После включения канала битом управления питанием, требуется некоторе время для переходных процессов устатовления питания компонентов платы. Минимально необходимое для этого время индицируется битом Run. При записи в регистр бит взводится и остаётся в лог.1 на минимально необходимое время для завершения переходных процессов установки питания (~20 милисекунд). Запись в устройства при неустановившемся питании приведёт к непредсказуемым результатам. Питание можно включать как по отдельности для каждого из устройств, или для всех сразу, если это позволяет источник питания. Бит Run взводится независимо от того, включалось или выключалось питание устройства и фактически индицирует время от последней записи в регистр управления питанием, поэтому он может быть проигнорирован при выключении питания.

```
// ВКЛЮЧИТЬ (PW=1)/ВЫКЛЮЧИТЬ (PW=0) ПИТАНИЕ КАНАЛА. 
VOID SETPOWER(INT PW, INT CHAN) 
 { 
    IF (!PW==0) WRIO(NUM2UNIT(CHAN)|RDIO(PWREG),PWREG); 
   ELSE WRIO((NUM2UNIT(CHAN)^0XFFFF)&RDIO(PWREG), PWREG);
   WHILE(RDIO(PWREG)&0x8000);
```
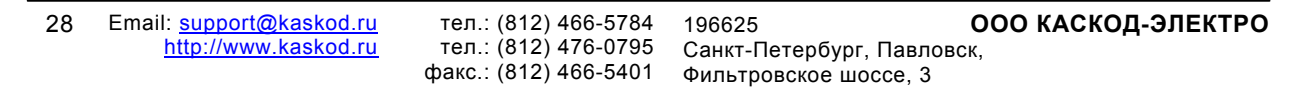

}

Полностью исходный текст программы приведён в приложении.

### <span id="page-29-0"></span>**14 Сброс модуля**

Сброс модуля осуществляется выключением питания модуля.

### <span id="page-29-2"></span>**15. Питание модуля**

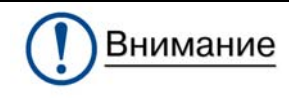

**все подключения и отключения к разъемам и все коммутации на переключателях должны осуществляться только при отключенном напряжении питания контроллера**.

Модуль питается от внешнего источника постоянного тока +5 В ± 5 % (включая выбросы при включении и выключении питания) с типовым потреблением 0,7 Ампер.

<span id="page-29-1"></span>Стартовый ток может достигать величины до 1,4 А для модуля KM1624–EXT(MIL) с диапазоном рабочих температур от минус 40°C до плюс 85°C и KM1624–MIL с диапазоном рабочих температур от минус 55°C до плюс 85°C.

Напряжение питания подается через разъемы X1, X4 шины PC/104.

### <span id="page-30-1"></span><span id="page-30-0"></span>**16. Внешние разъемы и переключатели.**

Подключение внешних цепей к модулю осуществляется с помощью разъемов. Расположение разъемов и переключателей на плате модуля KM1624 представлено на рисунке 5.

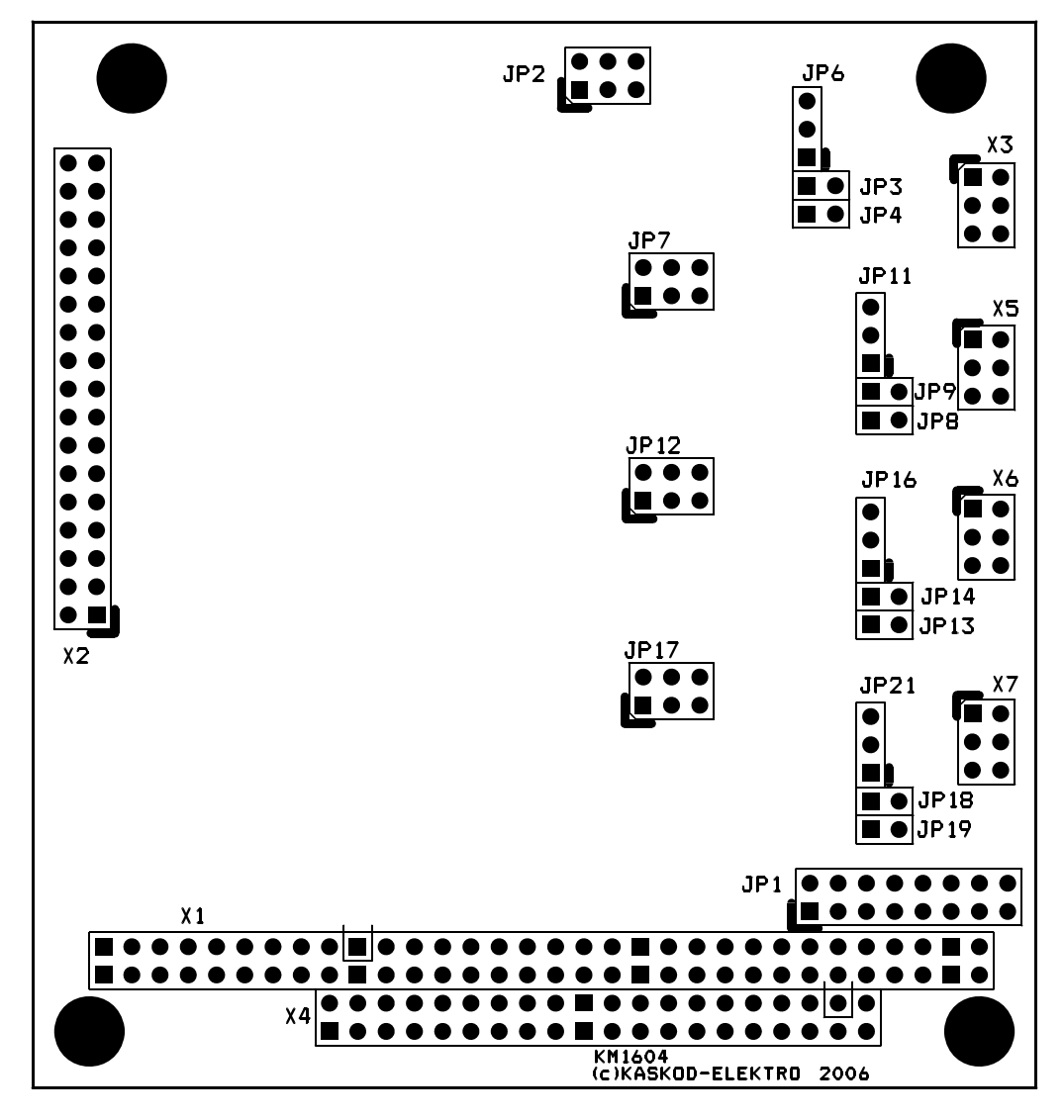

Рис. 5 Расположение разъемов на плате.

Типовое расположение разъемов и переключателей IDC-типа. Первый контакт имеет квадратную форму печатной площадки (рис. 6).

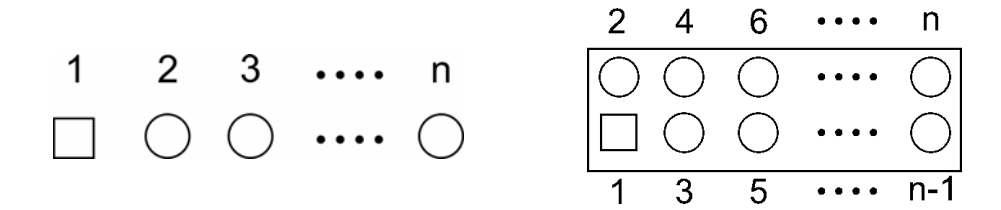

рис. 6 Типовое расположение разъемов и переключателей IDC-типа.

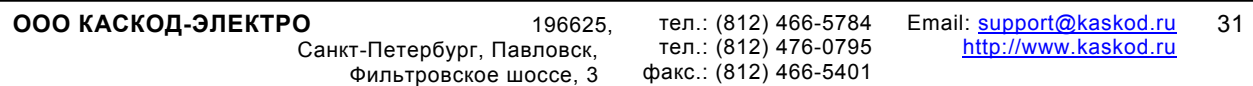

#### **Переключатель J1**

Тип: 8-контактный однорядный разъем IDC типа.

Разъем технологический.

Первый контакт имеет квадратную форму печатной площадки на плате.

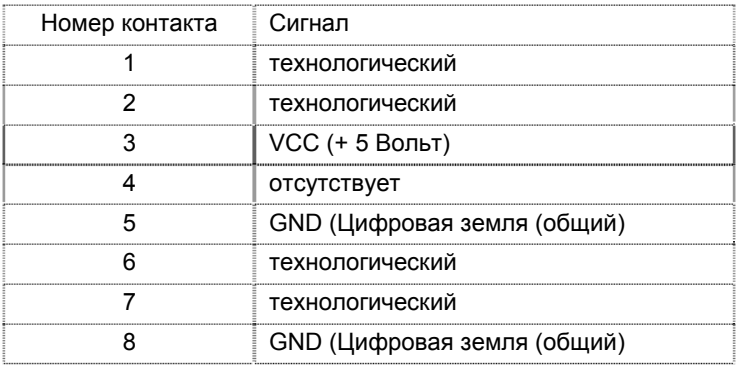

#### **Переключатель JP1 и JP1A**

Тип: 16-контактный переключатель IDC типа.

Разъем предназначен установки базового адреса.

Первый контакт имеет квадратную форму печатной площадки на плате.

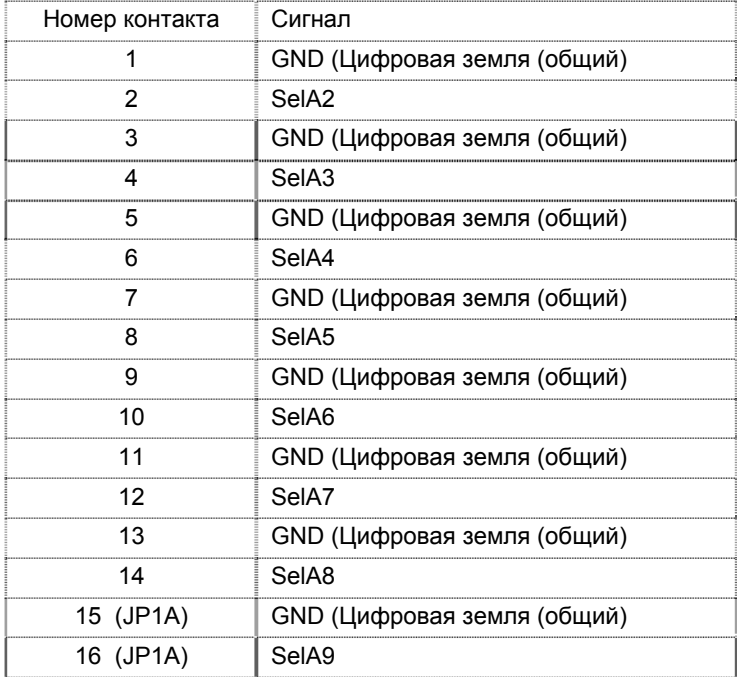

#### **Разъем X1.**

Разъём X1 предназначен для подключения к шине PC/104.

Тип: 64-контактный сквозной разъем РС/104L

![](_page_31_Picture_376.jpeg)

32 Email: support@kaskod.ru http://www.kaskod.ru

тел.: (812) 466-5784 тел.: (812) 476-0795 факс.: (812) 466-5401

196625 **ООО КАСКОД-ЭЛЕКТРО** Санкт-Петербург, Павловск, Фильтровское шоссе, 3

33

![](_page_32_Picture_258.jpeg)

#### *Примечание:*

![](_page_32_Picture_259.jpeg)

#### **Разъем X4.**

Тип: 40-контактный сквозной разъем РС/104

Разъём X4 предназначен для подключения к шине PC/104H.

![](_page_33_Picture_285.jpeg)

*Примечание:* 

![](_page_33_Picture_286.jpeg)

#### **Разъем X2.**

Тип: 34-контактный штыревой двухрядный разъем IDC-типа.

Разъём X1 предназначен для подключения входных сигналов к АЦП.

![](_page_33_Picture_287.jpeg)

34 Email: support@kaskod.ru http://www.kaskod.ru

тел.: (812) 466-5784 тел.: (812) 476-0795 факс.: (812) 466-5401

Санкт-Петербург, Павловск, Фильтровское шоссе, 3

196625 **ООО КАСКОД-ЭЛЕКТРО**

![](_page_34_Picture_380.jpeg)

*Примечание:* 

![](_page_34_Picture_381.jpeg)

#### **Разъем X3.**

Тип: 6-контактный штыревой двухрядный разъем IDC-типа.

![](_page_34_Picture_382.jpeg)

Разъём X3 предназначен для подключения к выходным сигналам к ЦАП канала 0.

#### *Примечание:*

![](_page_34_Picture_383.jpeg)

#### **Разъем X5.**

Тип: 6-контактный штыревой двухрядный разъем IDC-типа.

Разъём X3 предназначен для подключения к выходным сигналам к ЦАП канала 1.

![](_page_34_Picture_384.jpeg)

*Примечание:* 

![](_page_34_Picture_385.jpeg)

#### **Разъем X6.**

Тип: 6-контактный штыревой двухрядный разъем IDC-типа.

Разъём X3 предназначен для подключения к выходным сигналам к ЦАП канала 2.

![](_page_34_Picture_386.jpeg)

![](_page_35_Picture_228.jpeg)

#### *Примечание:*

![](_page_35_Picture_229.jpeg)

#### **Разъем X7.**

Тип: 6-контактный штыревой двухрядный разъем IDC-типа.

Разъём X3 предназначен для подключения к выходным сигналам к ЦАП канала 3.

![](_page_35_Picture_230.jpeg)

*Примечание:* 

![](_page_35_Picture_231.jpeg)

### <span id="page-36-1"></span><span id="page-36-0"></span>**17. Условия эксплуатации и хранения**

Модуль KM1624 предназначен для работы в составе группы модулей формата PC/104 или ISA, через переходную плату PC104-ISA .

Напряжение питания подается через разъемы шины PC104 X1, X4. Наличие напряжения питания 5 В индицируется свечением светодиода.

Детали и сборочные единицы, взятые на специальный учёт в KM1624 отсутствуют.

Изделие удовлетворяет следующим требованиям эксплуатации:

- диапазон рабочих температур: от  $0^{\circ}$ С до плюс 70 $^{\circ}$ С,
- диапазон температур хранения: от минус 40°С до плюс 85°С.

Изделие для расширенного диапазона рабочих температур удовлетворяет следующим требованиям эксплуатации:

- диапазон рабочих температур: от минус  $40^{\circ}$ С до плюс  $85^{\circ}$ С,
- диапазон рабочих температур: от минус  $55^{\circ}$ С до плюс  $85^{\circ}$ С,
- диапазон температур хранения: от минус  $55^{\degree}$ С до плюс  $85^{\degree}$ С.

При необходимости большего диапазона рабочих температур и температур хранения обращайтесь к изготовителю.

### <span id="page-37-1"></span><span id="page-37-0"></span>**18. Варианты исполнения модуля**

#### **Модуль поставляется в следующих модификациях:**

![](_page_37_Picture_478.jpeg)

#### *Внимание:* **По умолчанию устанавливаются разъемы прямые вверх. Расположение разъемов оговаривается при заказе.**

Возможное расположение разъемов:

- Разъемы **X2**, **X3**, **X5**, **X6**, **X7**:
	- o прямые вверх;
	- o угловые;
	- o прямые вниз.

#### **Дополнительно можно заказать:**

• **-KIT** ответные части всех разъемов (кроме разъемов шины PC104);

*Замечание:* При заказе модулей необходимо соблюдать обозначения изделий данные выше.

*Например*:

- Остальные разъемы и переключатели:
	- o прямые вверх;
	- o прямые вниз.

<span id="page-38-0"></span>![](_page_38_Picture_265.jpeg)

## <span id="page-38-1"></span>**19. Комплект поставки и маркировка модуля**

#### **В комплект поставки входит:**

![](_page_38_Picture_266.jpeg)

С партией модулей поставляется не более двух компакт-дисков .

#### **На компакт-диске:**

- руководство пользователя.
- документация;
- примеры программ;

### **Маркировка контроллера**

Модуль KM1624 имеет маркировку на плате **KM1624**.

Серийный номер находится на плате и имеет вид:

- **S/N XXXXXX**, например: S/N 805356.

## <span id="page-39-0"></span>**20. Габаритные и установочные размеры.**

<span id="page-39-1"></span>![](_page_39_Figure_3.jpeg)

### <span id="page-40-1"></span><span id="page-40-0"></span>**Приложение**

#### **Пример программы минитеста модуля.**

#### **Демонстрационная программа.**

Демонстрационная программа предназначена для проверки работы входов платы KM1624 . После запуска программа запрашивает базовый адрес платы, проверяет его на допустимость (диапазон аресов 200h..3FCh), на наличие платы (наличие платы определяется по старшему байту идентификационного регистра) и циклически выводит на экран результаты преобразования для всех каналов. АЦП0,1 используется в режиме 16-ти входов с программным коммутатором. Программа позволяет устанавливать значения для каждого из ЦАПов поотдельности в двоичном виде (SetDAC), либо в диапазоне токов 4-20 мА (SetDACf). При попытке установки тока больше или меньше диапазона, величина тока будет установлена на минимальное или максимально возможное значение. Функции ожидания готовности вызывают системную функцию kbhit, что позволяет выйти из программы (нажать ctrl~c или ctrl~Break) при неисправной плате. При использовании текстов программы следует учитывать, что функции outp () и inp() использут разный формат данных в разных компиляторах. В использованном компиляторе эти функции работают с байтом, а для работы со словами (16 бит) ипользуются функции outpw() и inpw()

#INCLUDE <STDIO.H>

//#INCLUDE <STDLIB.H>

#INCLUDE <DOS.H>

#INCLUDE <I86.H>

// ГЛОБАЛЬНЫЕ КОНСТАНТЫ:

![](_page_40_Picture_538.jpeg)

// АДРЕСА УСТРОЙСТВ НА ВНУТРЕННЕЙ ШИНЕ.

![](_page_40_Picture_539.jpeg)

```
Руководство пользователя KM1624
```

```
42 Email: support@kaskod.ru
         http://www.kaskod.ru
                           тел.: (812) 466-5784 
                            тел.: (812) 476-0795 
                                                                196625 ООО КАСКОД-ЭЛЕКТРО
#DEFINE DATFLASH 0X0040 // АДРЕС РЕГИСТРА ДАННЫХ ЦАП. 
#DEFINE COMFLASH 0X0041 // АДРЕС УПРАВЛЕНИЯ ЦАП. 
#DEFINE PWREG 0X00FE // АДРЕС РЕГИСТРА УПРАВЛЕНИЯ ПИТАНИЕМ. 
#DEFINE IDREG 0X00FF // АДРЕС РЕГИСТРА ИДЕНТИФИКАТРОА ПЛАТЫ. 
// ТАБЛИЧКА ПРЕОБРАЗОВАНИЯ НОМЕРА БИТА В ЕГО ПОЛОЖЕНИЕ В СЛОВЕ. 
INT UNITARY[16]={0X0001,0X0002,0X0004,0X0008,0X0010,0X0020,0X0040,0X0080, 
               0x0100,0x0200,0x0400,0x0800,0x1000,0x2000,0x4000,0x8000};
// ГЛОБАЛЬНЫЕ ПЕРЕМЕННЫЕ: 
 STATIC INT BASEADDR ; // БАЗОВЫЙ АДРЕС ПЛАТЫ+2 ОТ УСТАНОВЛЕННОГО J3. 
 STATIC CHAR FILENAME[255]; // ИМЯ ФАЙЛА. 
FILE *FILEHANDLE; // ФАЙЛОВЫЙ МАНИПУЛЯТОР. 
// ------------------------------------------------------------------------- 
 VOID WRIO (INT DATA,INT ADR) // УСТАНОВКА РЕГИСТРА. 
  { 
   OUTP(BASEADDR,ADR); 
   OUTPW((BASEADDR-2),DATA); 
  } 
 INT RDIO (INT ADR) // ЧТЕНИЕ РЕГИСТРА. 
  { 
   OUTP(BASEADDR,ADR); 
  RETURN(INPW(BASEADDR-2));
  } 
INT RSTATUS (VOID) \frac{1}{\sqrt{2}} 4TEHME PETMCTPA CTATYCA.
  { 
  RETURN(INP(BASEADDR+1));
  } 
// ************************************************************************* 
INT NUM2UNIT (INT NUM) \frac{1}{\sqrt{2}} IPEOSPASOBATL HOMEP B ПОЗИЦИЮ БИТА.
 { 
 RETURN NUM [UNITARY];
 }
```
факс.: (812) 466-5401

Санкт-Петербург, Павловск, Фильтровское шоссе, 3

```
// ************************************************************************* 
 VOID WAITDACSPI (VOID) // ДОЖДАТЬСЯ КОНЦА ПЕРЕДАЧИ В АЦП. 
 { 
  WHILE(RSTATUS()&0x040)KBHIT();
} 
 VOID WAITADC0SPI (VOID) // ДОЖДАТЬСЯ КОНЦА ПЕРЕДАЧИ В АЦП0. 
{ 
 WHILE(RSTATUS()&0X010)KBHIT();
} 
 VOID WAITADC1SPI (VOID) // ДОЖДАТЬСЯ КОНЦА ПЕРЕДАЧИ В АЦП0. 
{ 
  WHILE(RSTATUS()&0x020)KBHIT();
} 
// ЕДИНИЧНОЕ ПРЕОБРАЗОВАНИЕ ЗАДАННОГО КАНАЛА АЦП. 
// НОМЕР КАНАЛА В ВЫХОДНЫХ ДАННЫХ СБРОШЕН. 
 INT READADC0 (INT CHAN) // НОМЕР КАНАЛА АЦП. 
{ 
    WRIO(CHAN<<3, ADCOCTR); // ВЫБРАТЬ КАНАЛ.
    WAITADCOSPI(); / Дождаться конца передачи в АЦП0.
    WRIO(0x0004, ADC0sT); // ЗАПУСК.
    WAITADCOSPI(); \sqrt{2} дождаться конца приема из АЦП0.
    RETURN(RDIO(ADC0DAT)&0X0FFF); 
} 
INT READADC1 (INT CHAN) // HOMEP KAHAJA AUNI.
{ 
    WRIO(CHAN<<3, ADC1CTR); // ВЫБРАТЬ КАНАЛ.
    \frac{1}{\sqrt{2}} MAITADC1SPI(); \frac{1}{\sqrt{2}} MOXДАТЬСЯ КОНЦА ПЕРЕДАЧИ В АЦПО.
    WRIO(0x0004, ADC1st); // ЗАПУСК.
    WAITADC1SPI\left( \right); \left/ \right/ Дождаться конца приема из АЦП0.
    RETURN(RDIO(ADC1DAT) & 0X0FFF);
} 
INT READADC (INT CHAN) // HOMEP KAHAJIA ALII.
{
```

```
44 Email: support@kaskod.ru
           http://www.kaskod.ru
                                  тел.: (812) 466-5784 
                                  тел.: (812) 476-0795 
                                                      196625 ООО КАСКОД-ЭЛЕКТРО
                                                       Санкт-Петербург, Павловск, 
        IF (CHAN<8) RETURN(READADC0(CHAN));
        RETURN (READADC1 (CHAN));
 } 
// УСТАНОВИТЬ ЦАП. ЕСЛИ НОМЕР ЦАП >= 4 УСТАНАВЛИВАЮТСЯ ВСЕ КАНАЛЫ. 
 VOID SETDACS (UNSIGNED INT DATA, UNSIGNED INT DAC) 
 { 
  IF (DAC<4) {DAC=NUM2UNIT(DAC);} // ВЫБРАТЬ КАНАЛ. 
 ELSE {DAC=0x00F}; \frac{1}{x} // BEEPATL BCE KAHAJIN.
 WAITDACSPI\ell); \ell // Канал готов к передаче?
 WRIO(DAC, 0x011); // BEEPATL KAHAJ.
 WRIO(DATA, 0x010); // y<sup>2</sup> / y<sup>2</sup> y<sup>2</sup> y<sup>3</sup> y<sup>3</sup> y} 
// ЧИТАТЬ ЯЧЕЙКУ ФЛЕШ ПАМЯТИ. 
 INT GETFLASH ( INT ADDR ) 
 { 
 WHILE ((RDIO(COMFLASH)&0XB800))KBHIT(); // ОЖИДАТЬ ГОТОВНОСТИ ФЛЕШ.
 WRIO(ADDR&0x1FF|0x800, COMFLASH);
 WHILE ((RDIO(COMFLASH) & QXB800))KBHIT(); // ОЖИДАТЬ ГОТОВНОСТИ ФЛЕШ.
  RETURN (RDIO(DATFLASH)); 
 } 
// ПИСАТЬ ЯЧЕЙКУ ФЛЕШ ПАМЯТИ. ЗАПИСЬ В ОТСУТСТВУЮЩИЕ АДРЕСА НЕ ПРОИЗВОДИТСЯ. 
 VOID SETFLASH ( INT DATA, INT ADDR ) 
 { 
   IF (ADDR > 0X1FF) RETURN; // ВСЕГО 512 АДРЕСОВ. 
  WHILE ((RDIO(COMFLASH)&0XB800))KBHIT(); // ОЖИДАТЬ ГОТОВНОСТИ ФЛЕШ.
 WRIO(DATA, DATFLASH); \sqrt{2} ДАННЫЕ ДЛЯ ЗАПИСИ.
  WRIO(ADDR|0x1000, COMFLASH); // АДРЕС И КОМАНДА.
  WHILE ((RDIO(COMFLASH)&0XB800))KBHIT(); // ОЖИДАТЬ ГОТОВНОСТИ ФЛЕШ.
 } 
// СТЕРЕТЬ БАНК ФЛЕШ ПАМЯТИ. 
 VOID CLRBANKFLASH ( INT BANK) 
 { 
 IF (BANK > 0x1) RETURN; // BCETO ABA BAHKA.
```
факс.: (812) 466-5401

Фильтровское шоссе, 3

http://www.kaskod.ru

```
ООО КАСКОД-ЭЛЕКТРО 196625,
                                             тел.: (812) 466-5784 
                                                               Email: support@kaskod.ru
                                                                                     45 
 WHILE ((RDIO(COMFLASH)&0XB800))KBHIT(); // ОЖИДАТЬ ГОТОВНОСТИ ФЛЕШ.
 WRIO(BANK<<8|0x2000, COMFLASH); \frac{1}{2} // HOMEP БАНКА И КОМАНДА.
 WHILE ((RDIO(COMFLASH)&0XB800))KBHIT(); // ОЖИДАТЬ ГОТОВНОСТИ ФЛЕШ.
 } 
// ВКЛЮЧИТЬ/ВЫКЛЮЧИТЬ ПИТАНИЕ КАНАЛА. 
// ВНИМАНИЕ! ПРИ ОДНОВРЕМЕННОМ ВКЛЮЧЕНИИ ПИТАНИЯ КАНАЛОВ ИСТОЧНИК ПИТАНИЯ
// СИСТЕМЫ МОЖЕТ БЫТЬ ПЕРЕГРУЖЕН ПУСКОВЫМИ ТОКАМИ КАНАЛОВ, ЧТО МОЖЕТ
// ПРИВЕСТИ К КРАХУ ИЛИ ПЕРЕЗАГРУЗКЕ СИСТЕМЫ. ЧТОБЫ ЭТОГО НЕ СЛУЧИЛОСЬ, 
// СЛЕДУЕТ ВКЛЮЧАТЬ КАНАЛЫ ПООЧЕРЕДНО, С МАКСИМАЛЬНО ДОПУСТИМОЙ ЗАДЕРЖКОЙ
// МЕЖДУ ВКЛЮЧЕНИЯМИ. 
 VOID SETPOWER(INT PW, INT CHAN) 
 { 
    IF (!PW==0) WRIO(NUM2UNIT(CHAN)|RDIO(PWREG),PWREG); 
    ELSE WRIO((NUM2UNIT(CHAN)^0XFFFF)&RDIO(PWREG),PWREG); 
\frac{1}{10} WHILE (RDIO(PWREG) & 0x8000); \frac{1}{10} Ожидание завершения переходного
} // ПРОЦЕССА ВКЛЮЧЕНИЯ ПИТАНИЯ. 
 VOID INITADC() 
 { 
  WRIO(0x0000,ADC0st); \frac{1}{2} BEXJROYD ABTOSANYCK AUNO.
  WRIO(0x0000, ADC1st); \frac{1}{100} // Выключиь автозапуск АЦП1.
  WRIO(0X0000, TIMERH); \frac{1}{2} // Выключиь таймер автозапуска.
 } 
// ************************************************************************* 
// УПРАВЛЕНИЕ ЭКРАНОМ ЧЕРЕЗ INT16. 
  CLS() 
   { 
  UNION REGS REGS;
  REGS.W.AX = 0 \times 00003;
   #IFDEF __386__ 
    INT386 (0x10, &REGS, &REGS);
   #ELSE
    INT86 (0x10, \text{&REGS}, \text{&REGS});
   #ENDIF
  } 
  VOID PRINTAT(INT X,INT Y)
```
{

```
UNION REGS REGS;
 REGS.W.AX = 0x0200;REGS.W.DX = Y<<8|X;
 REGS.W.BX = 0 \times 0000;
   #IFDEF __386__ 
    INT386 (0x10, &REGS, &REGS);
   #ELSE
   INT86 (0x10, \text{&REGS}, \text{&REGS});
   #ENDIF
  } 
 UNSIGNED INT GETCURSOR () 
{ RETURN *(INT FAR * ) MK FP (0,0x460);} 
 VOID SETCURSOR (UNSIGNED INT N) 
  { 
 UNION REGS REGS;
 RES.W.AX = 0x0100;REGS.W.CX = N;
   #IFDEF __386__ 
   INT386 (0x10, 6REGS, 6REGS);
   #ELSE
    INT86 (0x10, &REGS, &REGS) ;
   #ENDIF
  } 
 GETXY (INT *_{X, INT} *_{Y})
  { 
 UNION REGS REGS;
 REGS.W.AX = 0 \times 0300;
 REGS.W.BX = 0 \times 00000;
   #IFDEF __386__ 
    INT386 (0x10, \text{&REGS}, \text{&REGS});
   #ELSE
    INT86 (0x10, \text{&REGS}, \text{&REGS});
   #ENDIF
   *x = (regs.w.Dx&0x0FF);
```

```
*_Y = (REGS.W.DX>>8&0x0FF);
  } 
  CURSOROFF () 
   { 
   SETCURSOR (GETCURSOR()| 0X2000); 
  } 
  CURSORON () 
  { 
  SETCURSOR (GETCURSOR () & OXOFOF);
  } 
// ************************************************************************* 
 VOID CLRSTRING ( INT STRING ) 
  { 
  PRINTAT (0, STRING);
   // "1234567890123456789012345678901234567890"); 
  PRINTF (" ");
  PRINTF (\mathbf{''});
   FFLUSH(STDOUT); 
} 
 GETBASEADDR() 
 { 
 INT VALIDADDR, KEY, X, Y, X1, Y1;
 D<sub>O</sub> { 
  VALIDADDR=0; PRINTF ("\N ВВЕДИТЕ АДРЕС ПЛАТЫ: "); FFLUSH (STDOUT);
  GETXY(&x, &Y); SCANF("%X", &BASEADDR); GETXY(&X1, &Y1); IF (Y==Y1) Y--;
  PRINTAT(X+8,Y); FFLUSH(STDOUT);
   IF(BASEADDR&3) 
   { 
    PRINTF (" БАЗОВЫЙ АДРЕС %XH НЕ КРАТЕН 4.\n\wedge\n\n\wedge", BASEADDR); VALIDADDR=1;
   } 
   ELSE
   { 
     IF(BASEADDR<0X200) 
      { 
      PRINTF (" АДРЕС %ХН В СИСТЕМНОЙ ОБЛАСТИ, ВЫ УВЕРЕНЫ?", BASEADDR);
```

```
FFLUSH (STDOUT) ; KEY=GETCH() ;
     IF(KEY==89||KEY==121||KEY==141||KEY==173) PRINTF(" YES.\N");
     ELSE \{VALIDADDR = 1; PRINTER(" No. \N", } } 
     IF(BASEADDR>0X003FF) 
      { 
     PRINTF (" УКАЗАННЫЙ АДРЕС СЛИШКОМ ВЕЛИК. \N"); VALIDADDR=1;
      } 
   } 
  } 
 WHILE (VALIDADDR) ;
  BASEADDR=BASEADDR+2; 
} 
 INT SETDAC(UNSIGNED INT *DAC,INT N) 
{ INT X,Y; INT CNT=N; 
  UNSIGNED INT *DAC=DAC; 
 WHILE (CNT--!=0) DAC++;
 PRINTAT(4, 22);
 PRINTF ("ВВЕДИТЕ ШЕСТНАДЦАТЕРИЧНОЕ ЗНАЧЕНИЕ ДЛЯ ЦАП#%D(%5X): ", N+1, *DAC);
 CURSORON(); SCANF("%X", DAC); CURSOROFF();
  GETXY(&X,&Y); 
 PRINTAT(61,22); PRINTF (" ВЫВОД В ЦАП..."); FFLUSH(STDOUT);
 SETDACS ( * DAC, N) ;
 IF (Y=-23) { 
    CLRSTRING(22); 
    DRAWDACS(DAC); 
   RETURN 0; \frac{1}{2} // Экран очищен.
    } 
 RETURN 1; \frac{1}{1} TPEBYETCA NEPEPUCOBKA SKPAHA.
} 
 INT SETDACF(UNSIGNED INT *DAC,INT N) 
{ INT X,Y; INT CNT=N; 
  UNSIGNED INT *DAC=DAC; 
 FLOAT FDAC;
 WHILE (CNT--!=0) DAC++;
  FDAC=((FLOAT)((LONG)*DAC)*16.)/65535.+4.0; 
 PRINTAT(4, 22);
```

```
PRINTF ("ВВЕДИТЕ ЗНАЧЕНИЕ ТОКА ДЛЯ ЦАП#8 (85.5F) : ",N+1,FDAC);
 CURSORON(); SCANF("%F", &FDAC); CURSOROFF(); GETXY(&X, &Y);
  PRINTAT(61,22); PRINTF (" ВЫВОД В ЦАП..."); FFLUSH(STDOUT);
  IF (FDAC<4.0) FDAC=4.0; IF (FDAC>20.0) FDAC=20.0; 
 FDAC=((FDAC-4.0)*(65535.0)/16.0; *DAC=(UNSIGNED INT) FDAC; 
 SETDACS (*DAC, N);
 IF (Y=-23) { 
    CLRSTRING(22); 
    DRAWDACS(DAC); 
   RETURN 0; // Экран очищен.
    } 
 RETURN 1; \sqrt{ } TPEBYETCA ΠΕΡΕΡΜCOBKA ЭКРАНА.
} 
 DRAWADC() 
 \{ INT CHAN = 0;
  INT X = 24;
  INT Y = 7;
   DO
     { 
    IF(CHAN==8) {x=53; y=-1;};
    PRINTAT(X,(CHAN+Y));
    PRINTF("%10D", READADC(CHAN));
     FFLUSH(STDOUT); 
     } 
  WHILE (CHAN++!=15);
  } 
// ВЫВЕСТИ НА ЭКРАН УСТАНОВЛЕННЫЕ ЗНАЧЕНИЯ ЦАП. 
 DRAWDACS(UNSIGNED INT *I) 
 \{ INT CHAN = 0; FLOAT N;
   DO
    { 
   N= ((FLOAT)((LONG) *I) *16)/65535.+4.0;
   PRINTAT(1, ((\text{CHAN}<<1)+7));
    IF (N<10.0) PRINTF("%5XH (%5.5F MA)",*I,N); 
   ELSE PRINTF ("%5XH (%5.5F MA)", *I, N);
    I++; FFLUSH(STDOUT);
```

```
 } 
   WHILE (CHAN++!=3);
  } 
 // ВКЛЮЧИТЬ/ВЫКЛЮЧИТЬ ФИЛЬТРАЦИЮ ДАННЫХ ДЛЯ АЦП. 
FLTONOFF(INT *F) 
 { 
 *_{F}=!*_{F};
// PRINTAT(46, 5); 
// IF (*F==0) PRINTF (" (ФИЛЬТР ВКЛЮЧЕН)");
\frac{1}{2} ELSE PRINTF(" ");
// FFLUSH(STDOUT); 
 } 
 INT FLASHERASE() 
   { 
   INT BANK=1; 
   DO
     { 
   CLRSTRING(20); CLRSTRING(21); PRINTAT(15,21);
   PRINTF ("СТИРАНИЕ БАНКА \frac{4}{5} Флеш ПАМЯТИ. НАЧАТЬ? (Y/...)", BANK);
    FFLUSH(STDOUT); 
   IF (GETCH() == 89) { 
    CLRSTRING(21); PRINTAT(15,21);
    PRINTF ("СТИРАНИЕ БАНКА #%D...", BANK);FFLUSH (STDOUT);
        CLRBANKFLASH (BANK-1); 
      } 
     } 
  WHILE (BANK++<2);RETURN 1; \frac{1}{1} TPEBYETCA ΠΕΡΕΡΜΟΟΒΚΑ ЭКРАНА.
   } 
 INT FLASHDUMP () 
 \{ INT ADDR, BANK = 0;
  DO
    { 
 CLRSTRING(20); PRINTAT(15,21);
 PRINTF ("НАЖМИТЕ НА КЛАВИШУ ESC ДЛЯ ЗАВЕРШЕНИЯ РАБОТЫ."); FFLUSH (STDOUT);
   PRINTAT(5,2); PRINTF (" СОДЕРЖИМОЕ ФЛЕШ, БАНК %D.", BANK); FFLUSH(STDOUT);
```

```
50 Email: support@kaskod.ru
         http://www.kaskod.ru
                              тел.: (812) 466-5784 
                              тел.: (812) 476-0795 
                             факс.: (812) 466-5401 
                                                 196625 ООО КАСКОД-ЭЛЕКТРО
                                                 Санкт-Петербург, Павловск, 
                                                 Фильтровское шоссе, 3
```

```
PRINTAT (0,4); FFLUSH (STDOUT);
   ADDR=0; DO
    \{ PRINTF (" \frac{84X''}{s}, GETFLASH (ADDR | BANK < < 8) ) ; ADDR + +;
     } 
   WHILE (ADDR&OXOFF);
    FFLUSH(STDOUT); 
    BANK=BANK^1; 
   } 
  WHILE (GETCH() !=27);
  RETURN 1; // ЗАПРОС НА ПЕРЕРИСОВКУ ЭКРАНА.
  } 
 INT GETNAME () 
  { INT X,Y; 
    PRINTAT(4,22); 
    PRINTF ("ВВЕДИТЕ ИМЯ ФАЙЛА ДЛЯ ЗАПИСИ ВО ФЛЕШ: "); 
   CURSORON(); SCANF("%S", &FILENAME); CURSOROFF();
   GETXY(&x, &Y); CLRSTRING(23); CLRSTRING(22);
   PRINTAT(4,22); FFLUSH(STDOUT);
   PRINTF ("ПОИСК ФАЙЛА: %S", FILENAME); FFLUSH (STDOUT);
   IF (Y=-23) { 
    CLRSTRING(22);
    RETURN 0; \frac{1}{2} // Экран очищен.
     } 
   RETURN 1; \sqrt{ } TPEBYETCA NEPEPMCOBKA SKPAHA.
  } 
 INT FLASHSAVE () 
  { 
    INT DAT; 
    INT SCR=0; 
    INT CNT=0; 
   SCR=GETNAME();
    FILEHANDLE=FOPEN(FILENAME,"W+B"); // ИМЯ ФАЙЛА. 
    DO
    { 
     DAT=GETFLASH(CNT); 
    PUTC (DAT, FILEHANDLE);
    PUTC (DAT>>8, FILEHANDLE);
```
тел.: (812) 466-5784 тел.: (812) 476-0795 факс.: (812) 466-5401

```
CNT++; } 
   WHILE (CNT != 512);
   FCLOSE (FILEHANDLE) ;
   CLRSTRING(22); PRINTAT(4,22); FFLUSH(STDOUT);
    PRINTF ("ФАЙЛ СОХРАНЕН. НАЖМИТЕ ЛЮБУЮ КЛАВИШУ ДЛЯ ПРОДЛОЖЕНИЯ РАБОТЫ."); 
    FFLUSH(STDOUT); 
    GETCH(); 
   CLRSTRING(22);
   RETURN SCR; \frac{1}{1} TPEBYETCA ПЕРЕРИСОВКА ЭКРАНА.
  } 
// ПРОВЕРИТЬ ФЛЕШ ДЛЯ ЗАПИСИ В ФАЙЛ. 
 INT FLASHREADY () 
 \{ INT CLR = -1;INT CNT = 512;
    DO
    { 
      CLR=CLR&GETFLASH(CNT); 
    } 
   WHILE (CNT--);
    RETURN CLR+1; 
  } 
 INT FLASHLOAD () 
  { 
    INT DATL; 
    INT DATH; 
    INT SCR=0; 
   INT CNT=0; \frac{1}{2} IF (FLASHREADY()) 
     { 
     CLRSTRING(22); PRINTAT(4,22); FFLUSH(STDOUT);
     PRINTF ("ТРЕБУЕТСЯ ОЧИСТКА ФЛЕШ. ОЧИСТИТЬ? (Y / ... )");
      FFLUSH(STDOUT); 
     IF (GETCH() != 89) {CLRSTRING(22)}; RETURN SCR ; }
     PRINTF (" OЧИЩАЕМ ..."); FFLUSH (STDOUT);
      CLRBANKFLASH (0); 
     CLRBANKFLASH (1);
      CLRSTRING(22);
```

```
 } 
   SCR=GETNAME();
    IF ((FILEHANDLE=FOPEN(FILENAME,"R+B"))==NULL) // ИМЯ ФАЙЛА. 
    { 
     CLRSTRING(22); PRINTAT(4,22); FFLUSH(STDOUT);
     PRINTF ("ФАЙЛ НЕ НАЙДЕН. НАЖМИТЕ КЛАВИШУ ДЛЯ ПРОДОЛЖЕНИЯ.");
     FFLUSH (STDOUT) ; GETCH () ; CLRSTRING (22) ; RETURN SCR ;
    } 
   D<sub>O</sub> { 
     DATL=GETC (FILEHANDLE); 
     IF (DATL==EOF) BREAK; 
    DATH=GETC (FILEHANDLE) ;
     IF (DATH==EOF) DATH=0X0FF; 
    SETFLASH((DATL&OXOFF)|(DATH<<8), CNT);
    CNT++; } 
   WHILE (cNT != 512);
    FCLOSE(FILEHANDLE); 
   CLRSTRING(22); PRINTAT(4,22); FFLUSH(STDOUT);
    PRINTF ("ФЛЕШ ЗАГРУЖЕНА. НАЖМИТЕ ЛЮБУЮ КЛАВИШУ ДЛЯ ПРОДЛОЖЕНИЯ РАБОТЫ."); 
    FFLUSH(STDOUT); 
    GETCH(); 
   CLRSTRING(22);
   RETURN SCR; \frac{1}{\sqrt{2}} TPEBYETCA NEPEPMCOBKA SKPAHA.
  } 
 VOID STARTPOWER () 
{ 
  UNSIGNED INT CHAN=0; 
 PRINTF (" ВКЛЮЧЕНИЕ ПИТАНИЯ. \wedge N''); FFLUSH(STDOUT);
  DO
   { 
   SETPOWER(1, CHAN); WHILE(RDIO(PWREG) & 0x8000);
   SETPOWER(1, CHAN); WHILE(RDIO(PWREG)&0x8000); // ДОПОЛНИТЕЛЬНОЕ ОЖИДАНИЕ.
    CHAN++; 
   } 
 WHILE (CHAN\leq5);
} 
 DRAWHELLO(INT *FLTON, UNSIGNED INT *DACSAVE)
```

```
{ 
  CLS(); 
 CURSOROFF();
 PRINTAT (40, 1);
  PRINTF (" ПРОВЕРКА РАБОТЫ ПЛАТЫ KM1624. КАСКОД."); 
  FFLUSH(STDOUT); 
 PRINTAT(5,4); PRINTF (" УСТАНОВКА ЦАП:"); FFLUSH(STDOUT);
 PRINTAT(50,4); PRINTF (" ЧТЕНИЕ АЦП:"); FFLUSH(STDOUT);
 PRINTAT (5, 16);
 PRINTF ("ФЛЕШ: F - COДЕРЖИМОЕ, S - СОХРАНЕНИЕ, L - ЗАГРУЗКА, E - ОЧИСТКА.");
  FFLUSH(STDOUT); 
  PRINTAT(14,17); 
 PRINTF ("КЛАВИШИ 1..4 УСТАНОВКА СООТВЕТСТВУЮЩЕГО ЦАП (HEX).");FFLUSH (STDOUT);
  PRINTAT(13,18); 
 PRINTF ("КЛАВИШИ F1..F4 УСТАНОВКА СООТВЕТСТВУЮЩЕГО ЦАП(FLOAT).");FFLUSH(STDOUT);
  PRINTAT(15,20); 
 PRINTF ("НАЖМИТЕ НА КЛАВИШУ ESC ДЛЯ ЗАВЕРШЕНИЯ РАБОТЫ.");FFLUSH (STDOUT);
  FLTONOFF(FLTON); 
 DRAWDACS(DACSAVE); 
} 
RUNPROGRAMM() 
{ 
 CHAR REDRAW = 1;
 CHAR KEY = 0;
 INT PWSTATE = 0; // Текущее значение битов управления питанием.
 INT FLTON = 0;
 UNSIGNED INT DACSAVE [4] = \{0, 0, 0, 0\};
 FLOAT ADCSAVE [16] = \{0, 1, 2, 3, 4, 5, 6, 7, 8, 9, 10, 11, 12, 13, 14, 15\};
 FLOAT ADCDIV = 0.05;
  PWSTATE=RDIO(PWREG); 
 STARTPOWER();
  INITADC(); 
 SETDACS(0, -1);
 PRINTF ("\N ИНИЦИАЛИЗАЦИЯ ПЛАТЫ... %X", PWSTATE); FFLUSH (STDOUT);
 CLS();
  DO
   { 
  IF (REDRAW) {DRAWHELLO(&FLTON, DACSAVE);REDRAW=0; }
   DRAWADC(); 
   IF(KBHIT())
```
}

{

}

{

```
KEY=GETCH(); // PRINTAT(0,0); PRINTF(" KEY= 8D'', KEY); FFLUSH(STDOUT);
    IF (KRY ! = 0) \frac{1}{2} \frac{1}{2} \frac{1}{2} \frac{1}{2} \frac{1}{2} \frac{1}{2} \frac{1}{2} \frac{1}{2} \frac{1}{2} \frac{1}{2} \frac{1}{2} \frac{1}{2} \frac{1}{2} \frac{1}{2} \frac{1}{2} \frac{1}{2} \frac{1}{2} \frac{1}{2} \frac{1}{2} \frac{1}{2} \frac{ { 
      IF (KEY == 102 | KEY == 160 | KEY == 70 | KEY == 128) REDRAW=FLASHDUMP();
      IF (KEY == 101 | KEY == 227 | KEY == 69 | KEY == 147) REDRAW=FLASHERASE();
      IF (KEY == 115||KEY == 235||KEY == 83||KEY == 155) REDRAW=FLASHSAVE();
      IF (KEY == 108||KEY == 171||KEY == 76||KEY == 132) REDRAW=FLASHLOAD();
      IF (KEY == 49 | KEY == 33) REDRAW=SETDAC(DACSAVE, 0);
      IF (KEY == 50 | KEY == 34 | KEY == 64) REDRAW=SETDAC(DACSAVE, 1);
      IF (KEY == 51 | KEY == 35) REDRAW=SETDAC(DACSAVE, 2);
      IF (KEY == 52 | KEY == 36) REDRAW=SETDAC(DACSAVE, 3);
       } 
     ELSE // ДВУХБАЙТОВЫЕ КЛАВИШИ: 
       { 
       KEY=GETCH(); 
      IF (KEY == 59) REDRAW=SETDACF(DACSAVE, 0);
      IF (KEY == 60) REDRAW=SETDACF(DACSAVE, 1);
      IF (KEY == 61) REDRAW=SETDACF(DACSAVE, 2);
      IF (KEY == 62) REDRAW=SETDACF(DACSAVE, 3);
 } 
     } 
   } 
 WHILE (KEY := LEAVEKEY);
 CURSORON(); PRINTAT (15,20);
 PRINTF (" ВОССТАНОВЛЕНИЕ РЕЖИМА ПИТАНИЯ ПЛАТЫ... ВЫХОД. \forall N");
  WRIO(PWSTATE,PWREG); 
\sqrt{2} PRINTF (" GOOD LUCK! ;) \N\sqrt{N''};//XXXXXXXXXXXXXXXXXXXXXXXXXXXXXXXXXXXXXXXXXXXXXXXXXXXXXXXXXXXXXXXXXXXXXXXXXXX
  VOID MAIN(VOID) 
 BASEADDR = 0x302; // Базовый адрес по умолчанию;
  GETBASEADDR(); 
 PRINTF (" ПОИСК ПЛАТЫ..."); FFLUSH (STDOUT);
 IF(RDIO(IDREG)>>8==0x012) RUNPROGRAMM();
  ELSE
  \{ BASEADDR=BASEADDR-2; PRINTF("\N\N ПЛАТА KM16HS04 ПО АДРЕСУ");
    PRINTF("%D (%XH) HE HAЙЛЕНА. \N", BASEADDR, BASEADDR);
   }
```